# <span id="page-0-0"></span>**Service-Handbuch für Dell™ Inspiron™ N5020/M5030/N5030**

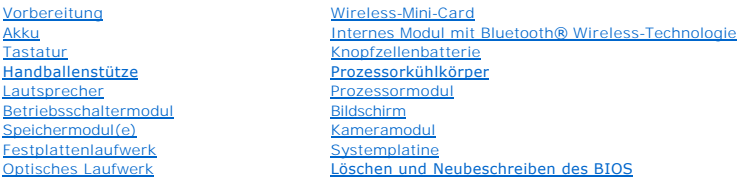

# **Anmerkungen, Vorsichtshinweise und Warnungen**

**ANMERKUNG:** Eine ANMERKUNG macht auf wichtige Informationen aufmerksam, mit denen Sie den Computer besser einsetzen können.

**VORSICHT: Mit VORSICHT wird auf mögliche Schäden an der Hardware oder auf möglichen Datenverlust hingewiesen und erläutert, wie Sie dieses Problem vermeiden können.** 

**WARNUNG: Mit WARNUNG wird auf eine potenziell gefährliche Situation hingewiesen, die zu Sachschäden, Verletzungen oder zum Tod führen kann.** 

### **Die in diesem Dokument enthaltenen Informationen können sich ohne vorherige Ankündigung ändern. © 2010 Dell Inc. Alle Rechte vorbehalten.**

Die Vervielfältigung oder Wiedergabe dieser Unterlagen in jeglicher Weise ohne schriftliche Genehmigung von Dell Inc. ist strengstens untersagt.

In diesem Text verwendete Marken: *Dell,* das DELL-Logo und I*nspiron* sind Marken von Dell Inc.; *Bluetooth* ist eine eingetragene Marke im Besitz der Bluetooth SIG, Inc., die von<br>Dell unter Lizenz verwendet wird, *Micros* 

Alle anderen in dieser Dokumentation genanten Warken- und Handelsbezeichnungen sind Eigentum der entsprechenden Hersteller und Firmen. Dell Inc. erhebt keinen Anspruch<br>auf Marken und Handelsbezeichnungen mit Ausnahme der e

#### Juni 2010 Rev. A01

Vorschriftenmodell: Serie P07F Vorschriftentyp: P07F001; P07F002; P07F003

### <span id="page-1-0"></span> **Vorbereitung**

#### **Service-Handbuch für Dell™ Inspiron™ N5020/M5030/N5030**

- [Empfohlene Werkzeuge](#page-1-1)  [Ausschalten des Computers](#page-1-2)
- 
- [Vor Arbeiten im Innern des Computers](#page-1-3)

Dieses Handbuch enthält Anleitungen für den Ein- und Ausbau von Komponenten des Computers. Wenn nicht anders angegeben, wird bei jedem Verfahren<br>vorausgesetzt, dass folgende Bedingungen zutreffen:

- 1 Sie haben die Schritte in den Abschnitten [Ausschalten des Computers](#page-1-2) und [Vor Arbeiten im Innern des Computers](#page-1-3) durchgeführt.
- l Sie haben die im Lieferumfang Ihres Computers enthaltenen Sicherheitsinformationen gelesen*.*
- l Eine Komponente kann ausgewechselt oder falls separat erworben installiert werden, indem die Schritte zum Ausbauen der Komponente in umgekehrter Reihenfolge ausgeführt werden.

#### <span id="page-1-1"></span>**Empfohlene Werkzeuge**

Für die in diesem Dokument beschriebenen Verfahren sind ggf. die folgenden Werkzeuge erforderlich:

- l Ein kleiner Schlitzschraubenzieher
- l Kreuzschlitzschraubenzieher
- l Stift aus Kunststoff
- l Ausführbares BIOS-Aktualisierungsprogramm erhältlich unter **support.dell.com**

### <span id="page-1-2"></span>**Ausschalten des Computers**

- **VORSICHT: Zum Vermeiden von Datenverlust speichern und schließen Sie alle geöffneten Dateien, und beenden Sie alle aktiven Programme, bevor Sie den Computer ausschalten.**
- 1. Speichern und schließen Sie alle geöffneten Dateien und beenden Sie alle geöffneten Programme.
- 2. Fahren Sie das Betriebssystem herunter.

*Windows*® *7*:

Klicken Sie auf **Start** und dann auf **Herunterfahren**.

*Microsoft*® *Windows Vista*®:

Klicken Sie auf **Start** , dann auf den Pfeil und anschließend auf **Herunterfahren**.

3. Stellen Sie sicher, dass der Computer ausgeschaltet ist. Wenn der Computer beim Herunterfahren des Betriebssystems nicht automatisch ausgeschaltet wurde, halten Sie den Netzschalter so lange gedrückt, bis sich der Computer ausschaltet.

### <span id="page-1-3"></span>**Vor Arbeiten im Innern des Computers**

Die folgenden Sicherheitshinweise schützen den Computer vor möglichen Schäden und dienen der persönlichen Sicherheit des Benutzers.

**WARNUNG: Bevor Sie Arbeiten im Inneren des Computers ausführen, lesen Sie zunächst die im Lieferumfang des Computers enthaltenen Sicherheitshinweise. Zusätzliche Informationen zur bestmöglichen Einhaltung der Sicherheitsrichtlinien finden Sie auf der Website zu den Betriebsbestimmungen unter www.dell.com/regulatory\_compliance.** 

VORSICHT: Zum Vermeiden elektrostatischer Entladungen erden Sie sich mittels eines Erdungsarmbandes oder durch regelmäßiges Berühren<br>einer nicht lackierten Metallfläche am Computer (beispielsweise eines Anschlusses an Ihre

- VORSICHT: Gehen Sie mit Komponenten und Erweiterungskarten vorsichtig um. Komponenten und Kontakte auf einer Karte dürfen nicht<br>angefasst werden. Berühren Sie eine Karte ausschließlich an den Rändern oder am Montageblech.
- **VORSICHT: Reparaturen am Computer sollten nur von einem zertifizierten Servicetechniker durchgeführt werden. Schäden durch nicht von Dell™ genehmigte Wartungsversuche werden nicht durch die Garantie abgedeckt.**
- VORSICHT: Ziehen Sie beim Trennen des Geräts nur am Stecker oder an der Zuglasche und nicht am Kabel selbst. Manche Kabel besitzen einen<br>Stecker mit Sicherungsklammern. Wenn Sie ein solches Kabel abziehen, drücken Sie vor **Sie vor dem Anschließen eines Kabels darauf, dass die Stecker korrekt ausgerichtet und nicht verkantet aufgesetzt werden.**
- **VORSICHT: Zum Vermeiden von Schäden am Computer führen Sie folgende Schritte aus, bevor Sie mit den Arbeiten im Innern des Computers beginnen.**
- 1. Stellen Sie sicher, dass die Arbeitsoberfläche eben und sauber ist, damit die Computerabdeckung nicht zerkratzt wird.
- 2. Schalten Sie den Computer (siehe [Ausschalten des Computers](#page-1-2)) und alle angeschlossenen Geräte aus.
- **VORSICHT: Wenn Sie ein Netzwerkkabel trennen, ziehen Sie es zuerst am Computer und dann am Netzwerkgerät ab.**
- 3. Trennen Sie alle Telefon- und Netzwerkkabel vom Computer.
- 4. Drücken Sie auf die im Medienkartenlesegerät installierten Karten, um sie auszuwerfen.
- 5. Trennen Sie Ihren Computer sowie alle daran angeschlossenen Geräte vom Stromnetz.
- 6. Trennen Sie alle angeschlossenen Geräte von Ihrem Computer.
- **VORSICHT: Zum Vermeiden von Schäden an der Systemplatine entfernen Sie den Hauptakku (siehe [Entfernen der Batterie](file:///C:/data/systems/insM5030/ge/sm/removeba.htm#wp1185372)), bevor Sie am Innern des Computers arbeiten.**
- 7. Entfernen Sie den Akku (siehe [Entfernen der Batterie\)](file:///C:/data/systems/insM5030/ge/sm/removeba.htm#wp1185372).
- 8. Drehen Sie den Computer mit der Oberseite nach oben. Öffnen Sie den Bildschirm und drücken Sie den Betriebsschalter, um die Systemplatine zu erden.

### <span id="page-3-0"></span> **Löschen und Neubeschreiben des BIOS**

**Service-Handbuch für Dell™ Inspiron™ N5020/M5030/N5030** 

Bei einer möglichen Aktualisierung oder beim Austauschen der Systemplatine muss das BIOS eventuell gelöscht und neu beschrieben werden (Flashen). So flashen Sie das BIOS:

- 1. Schalten Sie den Computer ein.
- 2. Rufen Sie die Website **support.dell.com/support/downloads** auf.
- 3. Suchen Sie die BIOS-Aktualisierungsdatei für Ihren Computer:

**ANMERKUNG:** Die Service-Tag-Nummer für Ihren Computer finden Sie auf einem Etikett an der Unterseite des Computers.

Wenn Sie die Service-Tag-Nummer Ihres Computers vorliegen haben:

- a. Klicken Sie auf **Enter a Service Tag** (Service-Tag-Nummer eingeben).
- b. Geben Sie die Service-Tag-Nummer im Feld **Enter a service tag:** (Service-Tag-Nummer eingeben:) ein, klicken Sie auf **Go** (Los) und fahren Sie mit [Schritt 4](#page-3-1) fort.

Wenn Sie die Service-Tag-Nummer Ihres Computers nicht vorliegen haben:

- a. Wählen Sie die Produktart aus der Liste **Produktreihe auswählen** aus.
- b. Wählen Sie den Produkttyp aus der Liste **Produkttyp auswählen** aus.
- c. Wählen Sie das Produktmodell aus der Liste **Produktmodell auswählen** aus.

**ANMERKUNG:** Wenn Sie ein anderes Modell ausgewählt haben und neu beginnen möchten, klicken Sie oben rechts im Menü auf **Start Over** (Abbrechen).

- d. Klicken Sie auf **Confirm** (Bestätigen).
- <span id="page-3-1"></span>4. Eine Liste der Ergebnisse wird auf dem Bildschirm angezeigt Klicken Sie auf **BIOS**.
- 5. Klicken Sie auf **Download Now** (Jetzt herunterladen), um die neueste BIOS- Datei herunterzuladen. Das Fenster **File Download** (Dateidownload) wird angezeigt.
- 6. Klicken Sie auf **Save** (Speichern), um die Datei auf Ihrem Desktop zu speichern. Die Datei wird auf Ihren Desktop heruntergeladen.
- 7. Klicken Sie auf **Close** (Schließen), wenn das Fenster **Download Complete** (Download beendet) angezeigt wird. Das Dateisymbol wird auf Ihrem Desktop angezeigt und trägt denselben Namen wie die heruntergeladene BIOS-Aktualisierungsdatei.
- 8. Doppelklicken Sie auf das Dateisymbol auf dem Desktop und folgen Sie den Anweisungen auf dem Bildschirm.

#### <span id="page-4-0"></span> **Internes Modul mit Bluetooth® Wireless-Technologie Service-Handbuch für Dell™ Inspiron™ N5020/M5030/N5030**

- **Entfernen des Bluetooth-Moduls**
- [Erneutes Anbringen des Bluetooth-Moduls](#page-4-2)
- WARNUNG: Bevor Sie Arbeiten im Inneren des Computers ausführen, lesen Sie zunächst die im Lieferumfang des Computers enthaltenen<br>Sicherheitshinweise. Zusätzliche Informationen zur bestmöglichen Einhaltung der Sicherheitsri **Betriebsbestimmungen unter www.dell.com/regulatory\_compliance.**
- **VORSICHT: Reparaturen am Computer sollten nur von einem zertifizierten Servicetechniker durchgeführt werden. Schäden durch nicht von Dell™ genehmigte Wartungsversuche werden nicht durch die Garantie abgedeckt.**
- VORSICHT: Zum Vermeiden elektrostatischer Entladungen erden Sie sich mittels eines Erdungsarmbandes oder durch regelmäßiges Berühren<br>einer nicht lackierten Metallfläche am Computer (beispielsweise eines Anschlusses an Ihre
- **VORSICHT: Zum Vermeiden von Schäden an der Systemplatine entfernen Sie den Hauptakku (siehe [Entfernen der Batterie](file:///C:/data/systems/insM5030/ge/sm/removeba.htm#wp1185372)), bevor Sie am Innern des Computers arbeiten.**

Falls Sie Ihren Computer mit einer Bluetooth® Wireless-Technologie-Karte bestellt haben, ist diese bereits installiert.

### <span id="page-4-1"></span>**Entfernen des Bluetooth-Moduls**

- 1. Befolgen Sie die Anweisungen unter [Vorbereitung](file:///C:/data/systems/insM5030/ge/sm/before.htm#wp1435071).
- 2. Entfernen Sie den Akku (siehe [Entfernen der Batterie\)](file:///C:/data/systems/insM5030/ge/sm/removeba.htm#wp1185372).
- 3. Entfernen Sie die Tastatur (siehe [Entfernen der Tastatur\)](file:///C:/data/systems/insM5030/ge/sm/keyboard.htm#wp1184546).
- 4. Entfernen Sie die Handballenstütze (siehe [Entfernen der Handballenstütze](file:///C:/data/systems/insM5030/ge/sm/palmrest.htm#wp1044787)).
- 5. Entfernen Sie die Schraube, mit der das Bluetooth-Modul am Anschluss auf der Systemplatine befestigt ist.
- 6. Heben Sie das Bluetooth-Modul von der Systemplatine.

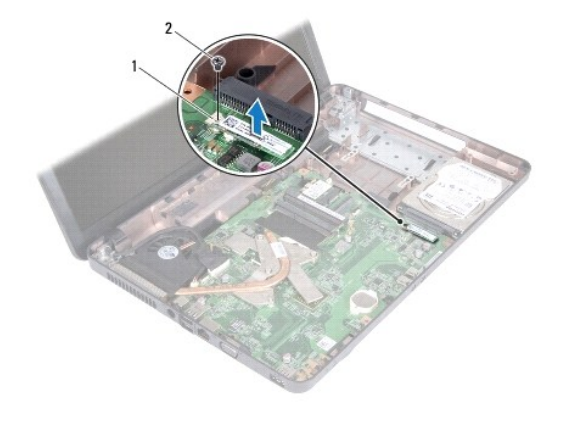

Bluetooth-Modul 2 Schraube

### <span id="page-4-2"></span>**Erneutes Anbringen des Bluetooth-Moduls**

- 1. Befolgen Sie die Anweisungen unter [Vorbereitung](file:///C:/data/systems/insM5030/ge/sm/before.htm#wp1435071).
- 2. Richten Sie den Anschluss des Bluetooth-Moduls an dem Anschluss auf der Systemplatine aus und drücken Sie auf das Bluetooth-Modul, bis es vollständig sitzt.
- 3. Befestigen Sie die Schraube wieder, mit der das Bluetooth-Modul an der Systemplatine befestigt wird.
- 4. Bauen Sie die Handballenstütze wieder ein (siehe [Erneutes Anbringen der Handballenstütze](file:///C:/data/systems/insM5030/ge/sm/palmrest.htm#wp1051018)).
- 5. Bauen Sie die Tastatur wieder ein (siehe [Erneutes Anbringen der Tastatur](file:///C:/data/systems/insM5030/ge/sm/keyboard.htm#wp1179994)).
- 6. Setzen Sie den Akku wieder ein (siehe [Erneutes Einsetzen des Akkus\)](file:///C:/data/systems/insM5030/ge/sm/removeba.htm#wp1185330).

VORSICHT: Befestigen Sie vor dem Einschalten des Computers wieder alle Schrauben und stellen Sie sicher, dass keine verloren gegangenen<br><mark>Schrauben im Innern des Computers zurückbleiben. Andernfalls kann der Computer beschä</mark>

### <span id="page-6-0"></span> **Kameramodul**

**Service-Handbuch für Dell™ Inspiron™ N5020/M5030/N5030** 

- **Entfernen des Kameramoduls**
- **Erneutes Anbringen des Kameramoduls**
- WARNUNG: Bevor Sie Arbeiten im Inneren des Computers ausführen, lesen Sie zunächst die im Lieferumfang des Computers enthaltenen<br>Sicherheitshinweise. Zusätzliche Informationen zur bestmöglichen Einhaltung der Sicherheitsri **Betriebsbestimmungen unter www.dell.com/regulatory\_compliance.**
- **VORSICHT: Reparaturen am Computer sollten nur von einem zertifizierten Servicetechniker durchgeführt werden. Schäden durch nicht von Dell™ genehmigte Wartungsversuche werden nicht durch die Garantie abgedeckt.**
- VORSICHT: Zum Vermeiden elektrostatischer Entladungen erden Sie sich mittels eines Erdungsarmbandes oder durch regelmäßiges Berühren<br>einer nicht lackierten Metallfläche am Computer (beispielsweise eines Anschlusses an Ihre

**VORSICHT: Zum Vermeiden von Schäden an der Systemplatine entfernen Sie den Hauptakku (siehe [Entfernen der Batterie](file:///C:/data/systems/insM5030/ge/sm/removeba.htm#wp1185372)), bevor Sie am Innern des Computers arbeiten.**

### <span id="page-6-1"></span>**Entfernen des Kameramoduls**

- 1. Befolgen Sie die Anweisungen unter [Vorbereitung](file:///C:/data/systems/insM5030/ge/sm/before.htm#wp1435071).
- 2. Entfernen Sie den Akku (siehe [Entfernen der Batterie\)](file:///C:/data/systems/insM5030/ge/sm/removeba.htm#wp1185372).
- 3. Entfernen Sie die Tastatur (siehe [Entfernen der Tastatur\)](file:///C:/data/systems/insM5030/ge/sm/keyboard.htm#wp1184546).
- 4. Entfernen Sie die Handballenstütze (siehe [Entfernen der Handballenstütze](file:///C:/data/systems/insM5030/ge/sm/palmrest.htm#wp1044787)).
- 5. Entfernen Sie die Bildschirmbaugruppe (siehe [Entfernen der Bildschirmbaugruppe\)](file:///C:/data/systems/insM5030/ge/sm/display.htm#wp1202894).
- 6. Entfernen Sie die Bildschirmblende (siehe [Entfernen der Bildschirmblende](file:///C:/data/systems/insM5030/ge/sm/display.htm#wp1202903)).
- 7. Lösen Sie das Kameramodul von den Verriegelungen, mit denen es an der Bildschirmabdeckung befestigt ist.
- 8. Heben Sie das Kameramodul von der Bildschirmabdeckung ab.

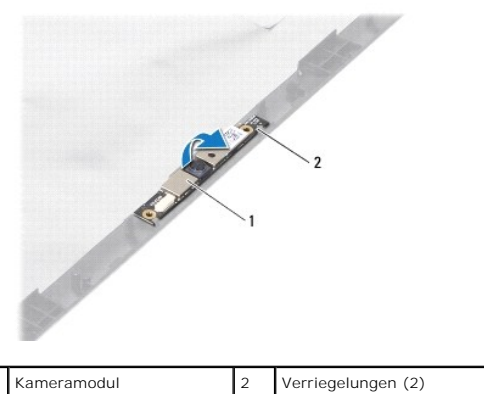

### <span id="page-6-2"></span>**Erneutes Anbringen des Kameramoduls**

- 1. Befolgen Sie die Anweisungen unter [Vorbereitung](file:///C:/data/systems/insM5030/ge/sm/before.htm#wp1435071).
- 2. Schieben Sie das Kameramodul vollständig unter die Verriegelungen.
- 3. Bringen Sie die Bildschirmblende wieder an (siehe [Erneutes Anbringen der Bildschirmblende](file:///C:/data/systems/insM5030/ge/sm/display.htm#wp1183865))
- 4. Bauen Sie die Bildschirmbaugruppe ein (siehe [Erneutes Anbringen der Bildschirmbaugruppe](file:///C:/data/systems/insM5030/ge/sm/display.htm#wp1183623)).
- 5. Bauen Sie die Handballenstütze wieder ein (siehe [Erneutes Anbringen der Handballenstütze](file:///C:/data/systems/insM5030/ge/sm/palmrest.htm#wp1051018)).
- 6. Bauen Sie die Tastatur wieder ein (siehe [Erneutes Anbringen der Tastatur](file:///C:/data/systems/insM5030/ge/sm/keyboard.htm#wp1179994)).
- 7. Setzen Sie den Akku wieder ein (siehe [Erneutes Einsetzen des Akkus\)](file:///C:/data/systems/insM5030/ge/sm/removeba.htm#wp1185330).

VORSICHT: Befestigen Sie vor dem Einschalten des Computers wieder alle Schrauben und stellen Sie sicher, dass keine verloren gegangenen<br><mark>Schrauben im Innern des Computers zurückbleiben. Andernfalls kann der Computer beschä</mark>

#### <span id="page-8-0"></span> **Knopfzellenbatterie Service-Handbuch für Dell™ Inspiron™ N5020/M5030/N5030**

- $\bullet$  Entfernen der Knopfzellenbatterie
- **Erneutes Einsetzen der Knopfzellenbatterie**
- $\mathbb{A}$ WARNUNG: Bevor Sie Arbeiten im Inneren des Computers ausführen, lesen Sie zunächst die im Lieferumfang des Computers enthaltenen<br>Sicherheitshinweise. Zusätzliche Informationen zur bestmöglichen Einhaltung der Sicherheitsri **Betriebsbestimmungen unter www.dell.com/regulatory\_compliance.**
- **VORSICHT: Reparaturen am Computer sollten nur von einem zertifizierten Servicetechniker durchgeführt werden. Schäden durch nicht von Dell™ genehmigte Wartungsversuche werden nicht durch die Garantie abgedeckt.**
- VORSICHT: Zum Vermeiden elektrostatischer Entladungen erden Sie sich mittels eines Erdungsarmbandes oder durch regelmäßiges Berühren<br>einer nicht lackierten Metallfläche am Computer (beispielsweise eines Anschlusses an Ihre
- **VORSICHT: Zum Vermeiden von Schäden an der Systemplatine entfernen Sie den Hauptakku (siehe [Entfernen der Batterie](file:///C:/data/systems/insM5030/ge/sm/removeba.htm#wp1185372)), bevor Sie am Innern des Computers arbeiten.**

### <span id="page-8-1"></span>**Entfernen der Knopfzellenbatterie**

- 1. Befolgen Sie die Anweisungen unter [Vorbereitung](file:///C:/data/systems/insM5030/ge/sm/before.htm#wp1435071).
- 2. Entfernen Sie den Akku (siehe [Entfernen der Batterie\)](file:///C:/data/systems/insM5030/ge/sm/removeba.htm#wp1185372).
- 3. Entfernen Sie die Tastatur (siehe [Entfernen der Tastatur\)](file:///C:/data/systems/insM5030/ge/sm/keyboard.htm#wp1184546).
- 4. Entfernen Sie die Handballenstütze (siehe [Entfernen der Handballenstütze](file:///C:/data/systems/insM5030/ge/sm/palmrest.htm#wp1044787)).
- 5. Lösen Sie die Knopfzellenbatterie mit einem Stift aus Kunststoff aus dem Steckplatz auf der Systemplatine.

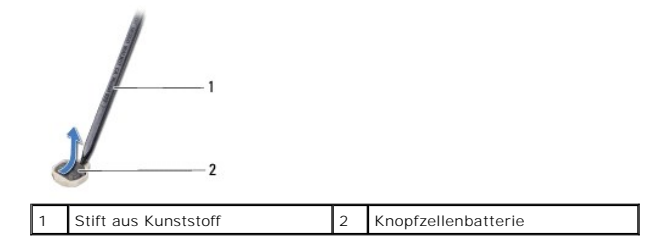

### <span id="page-8-2"></span>**Erneutes Einsetzen der Knopfzellenbatterie**

- 1. Befolgen Sie die Anweisungen unter [Vorbereitung](file:///C:/data/systems/insM5030/ge/sm/before.htm#wp1435071).
- 2. Halten Sie die Knopfzellenbatterie mit der positiven Seite nach oben.
- 3. Schieben Sie die Knopfzellenbatterie in den Steckplatz, und drücken Sie behutsam, bis sie einrastet.
- 4. Bauen Sie die Handballenstütze wieder ein (siehe [Erneutes Anbringen der Handballenstütze](file:///C:/data/systems/insM5030/ge/sm/palmrest.htm#wp1051018)).
- 5. Bauen Sie die Tastatur wieder ein (siehe [Erneutes Anbringen der Tastatur](file:///C:/data/systems/insM5030/ge/sm/keyboard.htm#wp1179994)).
- 6. Setzen Sie den Akku wieder ein (siehe [Erneutes Einsetzen des Akkus\)](file:///C:/data/systems/insM5030/ge/sm/removeba.htm#wp1185330).

VORSICHT: Befestigen Sie vor dem Einschalten des Computers wieder alle Schrauben und stellen Sie sicher, dass keine verloren gegangenen<br><mark>Schrauben im Innern des Computers zurückbleiben. Andernfalls kann der Computer beschä</mark>

#### <span id="page-9-0"></span> **Prozessormodul**

**Service-Handbuch für Dell™ Inspiron™ N5020/M5030/N5030** 

- **Entfernen des Prozessormoduls**
- **Erneutes Anbringen des Proze**
- WARNUNG: Bevor Sie Arbeiten im Inneren des Computers ausführen, lesen Sie zunächst die im Lieferumfang des Computers enthaltenen<br>Sicherheitshinweise. Zusätzliche Informationen zur bestmöglichen Einhaltung der Sicherheitsri **Betriebsbestimmungen unter www.dell.com/regulatory\_compliance.**
- **VORSICHT: Reparaturen am Computer sollten nur von einem zertifizierten Servicetechniker durchgeführt werden. Schäden durch nicht von Dell™ genehmigte Wartungsversuche werden nicht durch die Garantie abgedeckt.**
- VORSICHT: Zum Vermeiden elektrostatischer Entladungen erden Sie sich mittels eines Erdungsarmbandes oder durch regelmäßiges Berühren<br>einer nicht lackierten Metallfläche am Computer (beispielsweise eines Anschlusses an Ihre

**VORSICHT: Zum Vermeiden von Schäden an der Systemplatine entfernen Sie den Hauptakku (siehe [Entfernen der Batterie](file:///C:/data/systems/insM5030/ge/sm/removeba.htm#wp1185372)), bevor Sie am Innern des Computers arbeiten.**

### <span id="page-9-1"></span>**Entfernen des Prozessormoduls**

- 1. Befolgen Sie die Anweisungen unter [Vorbereitung](file:///C:/data/systems/insM5030/ge/sm/before.htm#wp1435071).
- 2. Entfernen Sie den Akku (siehe [Entfernen der Batterie\)](file:///C:/data/systems/insM5030/ge/sm/removeba.htm#wp1185372).
- 3. Entfernen Sie die Tastatur (siehe [Entfernen der Tastatur\)](file:///C:/data/systems/insM5030/ge/sm/keyboard.htm#wp1184546).
- 4. Entfernen Sie die Handballenstütze (siehe [Entfernen der Handballenstütze](file:///C:/data/systems/insM5030/ge/sm/palmrest.htm#wp1044787)).
- 5. Entfernen Sie den Prozessorkühlkörper (siehe [Entfernen des Prozessorkühlkörpers](file:///C:/data/systems/insM5030/ge/sm/cpucool.htm#wp1137247)).
- VORSICHT: Zum Vermeiden von sporadischem Kontakt zwischen der ZIF-Sockel-Nockenschraube und dem Prozessor beim Entfernen oder<br>Einbauen des Prozessors üben Sie während des Drehens der Nockenschraube leichten Druck auf die P
- △ VORSICHT: Zum Vermeiden von Beschädigungen des Prozessors halten Sie den Schraubendreher beim Drehen der Nockenschraube senkrecht **zum Prozessor.**
- 6. Verwenden Sie zum Lösen des ZIF-Sockels einen kleinen Schlitzschraubendreher und drehen Sie die Nockenschraube des ZIF-Sockels entgegen dem Uhrzeigersinn bis zum Anschlag des Nockens.

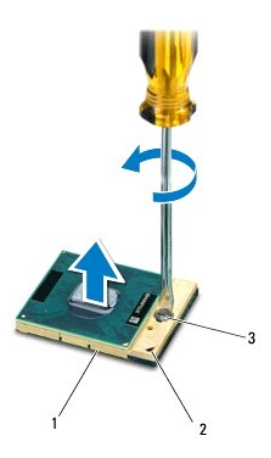

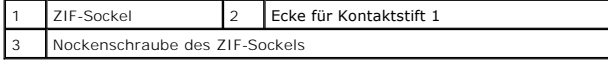

VORSICHT: Damit der Prozessor bestmöglich gekühlt wird, vermeiden Sie jede Berührung der Wärmeleitbereiche auf der Baugruppe zur<br>Prozessorkühlung. Durch Hautfette kann die Wärmeleitfähigkeit der Wärmeleitpads verringert we

<span id="page-10-1"></span>**VORSICHT: Ziehen Sie das Prozessormodul beim Entfernen gerade nach oben. Achten Sie sorgfältig darauf, die Kontaktstifte des Prozessormoduls nicht zu verbiegen.**

7. Heben Sie das Prozessormodul aus dem ZIF-Sockel.

### <span id="page-10-0"></span>**Erneutes Anbringen des Prozessormoduls**

**ANMERKUNG:** Wenn Sie einen neuen Prozessor installieren, erhalten Sie eine neue Baugruppe zur Prozessorkühlung, an der bereits ein Wärmeleitpad befestigt ist oder Sie erhalten ein neues Wärmeleitpad mit einer Anleitung, in der die korrekte Installation dargestellt wird.

- 1. Befolgen Sie die Anweisungen unter [Vorbereitung](file:///C:/data/systems/insM5030/ge/sm/before.htm#wp1435071).
- 2. Richten Sie die Pin-1-Ecke des Prozessormoduls an der Pin-1-Ecke des ZIF- Sockels aus und setzen Sie das Prozessormodul in den ZIF-Sockel ein.

**ANMERKUNG:** Die Kontaktstift-1-Ecke des Prozessormoduls weist ein Dreiecksymbol auf, das an dem Dreiecksymbol auf der Kontaktstift-1-Ecke<br>des ZIF-Sockels ausgerichtet werden muss.

Wenn das Prozessormodul korrekt eingesetzt ist, befinden sich alle vier Ecken auf gleicher Höhe. Wenn eine oder mehrere Ecken des Moduls höher als andere liegen, ist das Modul falsch eingesetzt.

**VORSICHT: Zum Vermeiden von Schäden am Prozessormodul halten Sie den Schraubendreher beim Drehen der Nockenschraube senkrecht zum Prozessor.**

- 3. Arretieren Sie den ZIF-Sockel durch Drehen der Nockenschraube im Uhrzeigersinn, um das Prozessormodul auf der Systemplatine zu befestigen.
- 4. Bauen Sie den Prozessorkühlkörper wieder ein (siehe [Erneutes Anbringen des Prozessorkühlkörpers](file:///C:/data/systems/insM5030/ge/sm/cpucool.htm#wp1122720)).
- 5. Bauen Sie die Handballenstütze wieder ein (siehe [Erneutes Anbringen der Handballenstütze](file:///C:/data/systems/insM5030/ge/sm/palmrest.htm#wp1051018)).
- 6. Bauen Sie die Tastatur wieder ein (siehe [Erneutes Anbringen der Tastatur](file:///C:/data/systems/insM5030/ge/sm/keyboard.htm#wp1179994)).
- 7. Setzen Sie den Akku wieder ein (siehe [Erneutes Einsetzen des Akkus\)](file:///C:/data/systems/insM5030/ge/sm/removeba.htm#wp1185330).

VORSICHT: Befestigen Sie vor dem Einschalten des Computers wieder alle Schrauben und stellen Sie sicher, dass keine verloren gegangenen<br><mark>Schrauben im Innern des Computers zurückbleiben. Andernfalls kann der Computer beschä</mark>

## <span id="page-11-0"></span> **Prozessorkühlkörper**

**Service-Handbuch für Dell™ Inspiron™ N5020/M5030/N5030** 

- $\bullet$  **Entfernen des Prozessorkühlkörpers**
- [Erneutes Anbringen des Prozessorkühlkörpers](#page-12-1)
- WARNUNG: Bevor Sie Arbeiten im Inneren des Computers ausführen, lesen Sie zunächst die im Lieferumfang des Computers enthaltenen<br>Sicherheitshinweise. Zusätzliche Informationen zur bestmöglichen Einhaltung der Sicherheitsri **Betriebsbestimmungen unter www.dell.com/regulatory\_compliance.**
- **WARNUNG: Wenn Sie den Prozessorkühlkörper aus dem Computer entfernen und der Kühlkörper noch heiß ist, berühren Sie nicht das Metallgehäuse des Prozessorkühlkörpers.**
- VORSICHT: **Reparaturen am Computer sollten nur von einem zertifizierten Servicetechniker durchgeführt werden. Schäden durch nicht von Dell™<br>genehmigte Wartungsversuche werden nicht durch die Garantie abgedeckt.**
- VORSICHT: Zum Vermeiden elektrostatischer Entladungen erden Sie sich mittels eines Erdungsarmbandes oder durch regelmäßiges Berühren<br>einer nicht lackierten Metallfläche am Computer (beispielsweise eines Anschlusses an Ihre
- **VORSICHT: Zum Vermeiden von Schäden an der Systemplatine entfernen Sie den Hauptakku (siehe [Entfernen der Batterie](file:///C:/data/systems/insM5030/ge/sm/removeba.htm#wp1185372)), bevor Sie am Innern des Computers arbeiten.**

### <span id="page-11-1"></span>**Entfernen des Prozessorkühlkörpers**

- 1. Befolgen Sie die Anweisungen unter [Vorbereitung](file:///C:/data/systems/insM5030/ge/sm/before.htm#wp1435071).
- 2. Entfernen Sie den Akku (siehe [Entfernen der Batterie\)](file:///C:/data/systems/insM5030/ge/sm/removeba.htm#wp1185372).
- 3. Entfernen Sie die Tastatur (siehe [Entfernen der Tastatur\)](file:///C:/data/systems/insM5030/ge/sm/keyboard.htm#wp1184546).
- 4. Entfernen Sie die Handballenstütze (siehe [Entfernen der Handballenstütze](file:///C:/data/systems/insM5030/ge/sm/palmrest.htm#wp1044787)).
- 5. Entfernen Sie das Klebeband, mit der das Bildschirmkabel am Computersockel befestigt ist.
- **ANMERKUNG:** Notieren Sie sich den Kabelverlauf, bevor Sie die Kabel entfernen.
- 6. Trennen Sie das Lüfterkabel und das Bildschirmkabel von den entsprechenden Anschlüssen auf der Systemplatine.

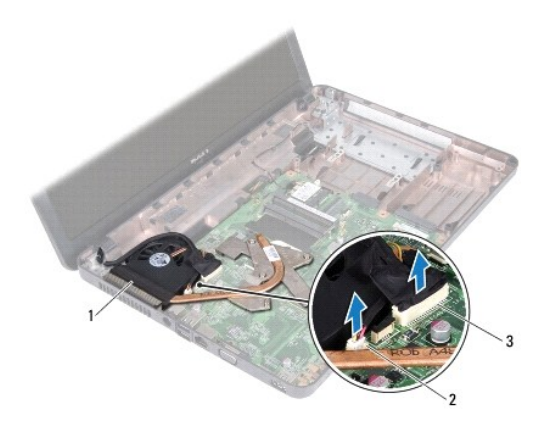

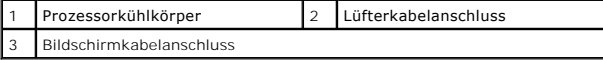

7. Lösen Sie der Reihe nach (Reihenfolge auf dem Prozessorkühlkörper angegeben) die vier selbstsichernden Schrauben, mit denen der Prozessorkühlkörper auf der Systemplatine befestigt ist.

**ANMERKUNG:** Das Aussehen und die Menge der Schrauben auf dem Prozessorkühlkörper hängen vom Modell des Computers ab.

8. Heben Sie den Kühlkörper des Prozessors von der Systemplatine ab.

<span id="page-12-0"></span>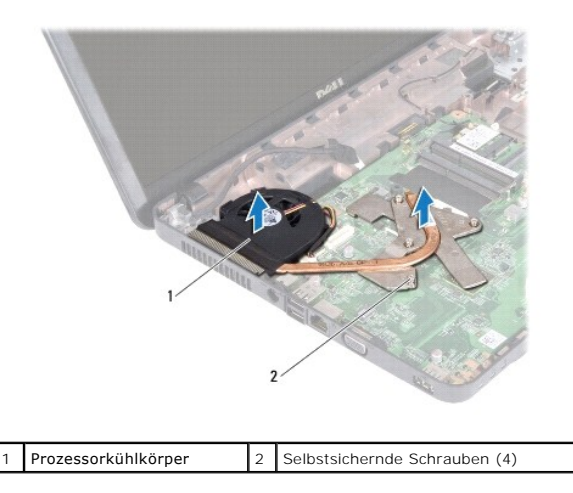

### <span id="page-12-1"></span>**Erneutes Anbringen des Prozessorkühlkörpers**

**ANMERKUNG**: Dieser Vorgang setzt voraus, dass Sie den Prozessorkühlkörper bereits entfernt haben und alles vorbereitet haben, um diesen wieder<br>einzubauen.

- 1. Befolgen Sie die Anweisungen unter [Vorbereitung](file:///C:/data/systems/insM5030/ge/sm/before.htm#wp1435071).
- 2. Setzen Sie den Prozessorkühlkörper auf die Systemplatine auf.
- 3. Richten Sie die vier selbstsichernden Schrauben auf dem Prozessorkühlkörper an den entsprechenden Schraubenbohrungen der Systemplatine aus, und befestigen Sie die Schrauben der Reihe nach (Reihenfolge auf dem Prozessorkühlkörper angegeben).

**ANMERKUNG:** Das Aussehen und die Menge der Schrauben auf dem Prozessorkühlkörper hängt vom Modell des Computers ab.

- 4. Ziehen Sie das Kabel durch die Kabelführung. Schließen Sie das Lüfterkabel und das Bildschirmkabel an den Anschlüssen auf der Systemplatine an.
- 5. Bringen Sie das Klebeband erneut an, mit dem das Bildschirmkabel am Prozessorkühlkörper befestigt ist.
- 6. Bauen Sie die Handballenstütze wieder ein (siehe [Erneutes Anbringen der Handballenstütze](file:///C:/data/systems/insM5030/ge/sm/palmrest.htm#wp1051018)).
- 7. Bauen Sie die Tastatur wieder ein (siehe [Erneutes Anbringen der Tastatur](file:///C:/data/systems/insM5030/ge/sm/keyboard.htm#wp1179994)).
- 8. Setzen Sie den Akku wieder ein (siehe [Erneutes Einsetzen des Akkus\)](file:///C:/data/systems/insM5030/ge/sm/removeba.htm#wp1185330).

VORSICHT: Befestigen Sie vor dem Einschalten des Computers wieder alle Schrauben und stellen Sie sicher, dass keine verloren gegangenen<br><mark>Schrauben im Innern des Computers zurückbleiben. Andernfalls kann der Computer beschä</mark>

#### <span id="page-13-0"></span> **Bildschirm**

**Service-Handbuch für Dell™ Inspiron™ N5020/M5030/N5030** 

- **O** Bildschirmbaugruppe
- **Bildschirmblende**
- **O** Bildschirm
- 
- WARNUNG: Bevor Sie Arbeiten im Inneren des Computers ausführen, lesen Sie zunächst die im Lieferumfang des Computers enthaltenen<br>Sicherheitshinweise. Zusätzliche Informationen zur bestmöglichen Einhaltung der Sicherheitsri **Betriebsbestimmungen unter www.dell.com/regulatory\_compliance.**
- VORSICHT: **Reparaturen am Computer sollten nur von einem zertifizierten Servicetechniker durchgeführt werden. Schäden durch nicht von Dell™<br>genehmigte Wartungsversuche werden nicht durch die Garantie abgedeckt.**
- VORSICHT: Zum Vermeiden elektrostatischer Entladungen erden Sie sich mittels eines Erdungsarmbandes oder durch regelmäßiges Berühren<br>einer nicht lackierten Metallfläche am Computer (beispielsweise eines Anschlusses an Ihre
- **VORSICHT: Zum Vermeiden von Schäden an der Systemplatine entfernen Sie den Hauptakku (siehe [Entfernen der Batterie](file:///C:/data/systems/insM5030/ge/sm/removeba.htm#wp1185372)), bevor Sie am Innern des Computers arbeiten.**

### <span id="page-13-1"></span>**Bildschirmbaugruppe**

### <span id="page-13-2"></span>**Entfernen der Bildschirmbaugruppe**

- 1. Befolgen Sie die Anweisungen unter [Vorbereitung](file:///C:/data/systems/insM5030/ge/sm/before.htm#wp1435071).
- 2. Entfernen Sie den Akku (siehe [Entfernen der Batterie\)](file:///C:/data/systems/insM5030/ge/sm/removeba.htm#wp1185372).
- 3. Entfernen Sie die Tastatur (siehe [Entfernen der Tastatur\)](file:///C:/data/systems/insM5030/ge/sm/keyboard.htm#wp1184546).
- 4. Entfernen Sie die beiden Schrauben, mit denen die Bildschirmbaugruppe am Computersockel befestigt ist.

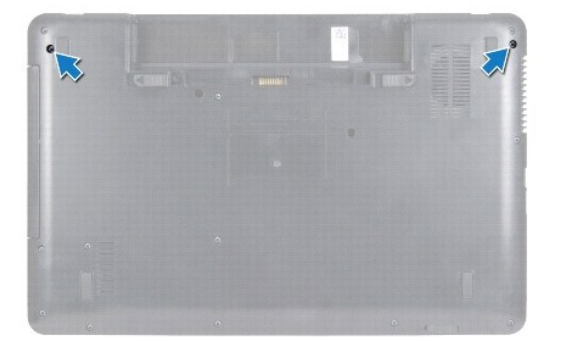

- 5. Entfernen Sie die Handballenstütze (siehe [Entfernen der Handballenstütze](file:///C:/data/systems/insM5030/ge/sm/palmrest.htm#wp1044787)).
- 6. Drehen Sie den Computer mit der Oberseite nach oben und öffnen Sie den Bildschirm so weit, wie es geht.
- 7. Notieren Sie sich die Führung des Antennenkabels der Wireless-Mini-Card und trennen Sie das Antennenkabel der Wireless-Mini-Card von der Wireless- Mini-Card.
- 8. Ziehen Sie das Bildschirmkabel aus dem Anschluss auf der Systemplatine und entfernen Sie es aus dem Gehäuse.
- 9. Entfernen Sie die beiden Schrauben (eine auf jeder Seite), mit denen die Bildschirmbaugruppe am Computersockel befestigt ist.
- 10. Heben Sie die Bildschirmbaugruppe vom Computersockel.

<span id="page-14-0"></span>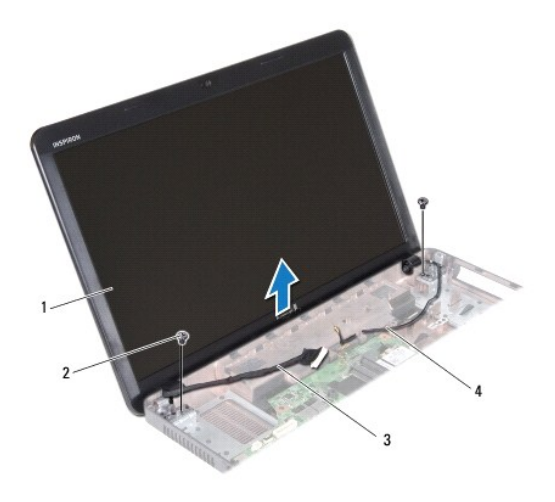

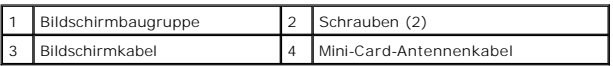

### <span id="page-14-2"></span>**Erneutes Anbringen der Bildschirmbaugruppe**

- 1. Befolgen Sie die Anweisungen unter [Vorbereitung](file:///C:/data/systems/insM5030/ge/sm/before.htm#wp1435071).
- 2. Bringen Sie die Bildschirmbaugruppe in Position und befestigen Sie die beiden Schrauben (eine auf jeder Seite) wieder, mit denen die Bildschirmbaugruppe am Computersockel befestigt wird.
- 3. Verlegen Sie das Bildschirmkabel in der Kabelführung und schließen Sie das Bildschirmkabel am Anschluss auf der Systemplatine an.
- 4. Verlegen Sie das Antennenkabel der Mini-Card in der Kabelführung und schließen Sie das Antennenkabel der Mini-Card am Anschluss der Mini-Card an.
- 5. Drehen Sie den Computer um und bringen Sie die beiden Schrauben wieder am Computersockel an.
- 6. Bauen Sie die Handballenstütze wieder ein (siehe [Erneutes Anbringen der Handballenstütze](file:///C:/data/systems/insM5030/ge/sm/palmrest.htm#wp1051018)).
- 7. Bauen Sie die Tastatur wieder ein (siehe [Erneutes Anbringen der Tastatur](file:///C:/data/systems/insM5030/ge/sm/keyboard.htm#wp1179994)).
- 8. Setzen Sie den Akku wieder ein (siehe [Erneutes Einsetzen des Akkus\)](file:///C:/data/systems/insM5030/ge/sm/removeba.htm#wp1185330).

VORSICHT: Befestigen Sie vor dem Einschalten des Computers wieder alle Schrauben und stellen Sie sicher, dass keine verloren gegangenen<br><mark>Schrauben im Innern des Computers zurückbleiben. Andernfalls kann der Computer beschä</mark>

## <span id="page-14-1"></span>**Bildschirmblende**

### <span id="page-14-3"></span>**Entfernen der Bildschirmblende**

**VORSICHT: Die Bildschirmblende ist äußerst empfindlich. Seien Sie beim Entfernen der Blende vorsichtig, um Beschädigungen zu vermeiden.**

- 1. Befolgen Sie die Anweisungen unter [Vorbereitung](file:///C:/data/systems/insM5030/ge/sm/before.htm#wp1435071).
- 2. Entfernen Sie die Bildschirmbaugruppe (siehe [Entfernen der Bildschirmbaugruppe\)](#page-13-2).
- 3. Hebeln Sie mit Ihren Fingerspitzen vorsichtig die innere Kante der Bildschirmblende auf.
- 4. Entfernen Sie die Bildschirmblende.

<span id="page-15-0"></span>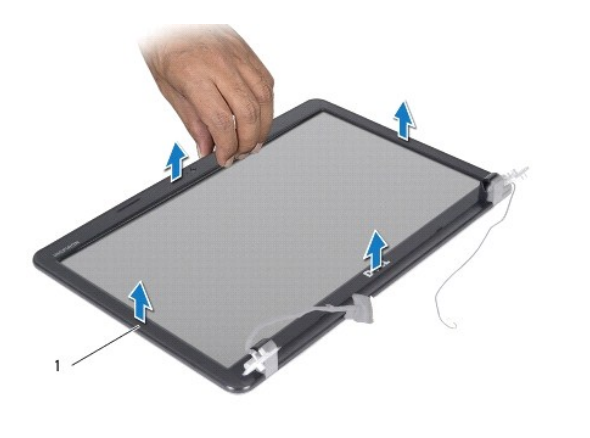

1 Bildschirmblende

### <span id="page-15-2"></span>**Erneutes Anbringen der Bildschirmblende**

- 1. Befolgen Sie die Anweisungen unter [Vorbereitung](file:///C:/data/systems/insM5030/ge/sm/before.htm#wp1435071).
- 2. Richten Sie die Bildschirmblende über dem Bildschirmbedienfeld aus und lassen Sie sie vorsichtig einrasten.
- 3. Bauen Sie die Bildschirmbaugruppe ein (siehe [Erneutes Anbringen der Bildschirmbaugruppe](#page-14-2)).

### <span id="page-15-1"></span>**Bildschirm**

### **Entfernen des Bildschirms**

- 1. Befolgen Sie die Anweisungen unter [Vorbereitung](file:///C:/data/systems/insM5030/ge/sm/before.htm#wp1435071).
- 2. Entfernen Sie die Bildschirmbaugruppe (siehe [Entfernen der Bildschirmbaugruppe\)](#page-13-2).
- 3. Entfernen Sie die Bildschirmblende (siehe [Entfernen der Bildschirmblende](#page-14-3)).
- 4. Trennen Sie das Kamerakabel vom Anschluss auf dem Kameramodul.
- 5. Entfernen Sie die acht Schrauben, mit denen der Bildschirm an der Bildschirmabdeckung befestigt ist.

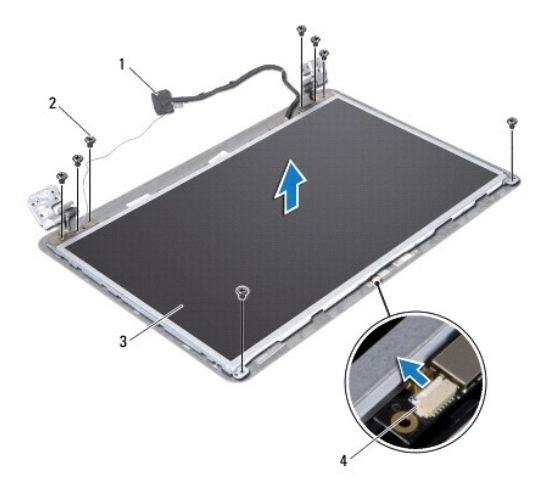

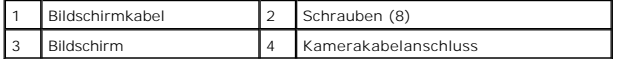

6. Heben Sie den Bildschirm aus der Bildschirmabdeckung heraus.

- 7. Drehen Sie den Bildschirm um und legen Sie ihn auf eine saubere Oberfläche.
- 8. Lösen Sie das Klebeband, mit dem das Bildschirmkabel am Anschluss der Bildschirmplatine befestigt ist, und trennen Sie das Bildschirmkabel.
- 9. Ziehen Sie das Kamerakabel von der Rückseite des Bildschirms ab.

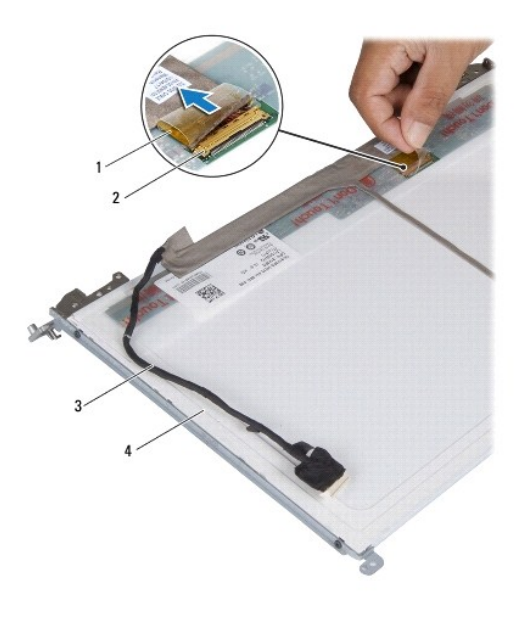

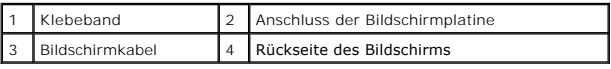

10. Entfernen Sie die vier Schrauben (zwei an beiden Seiten), mit denen die Bildschirmhalterungen am Bildschirm befestigt sind.

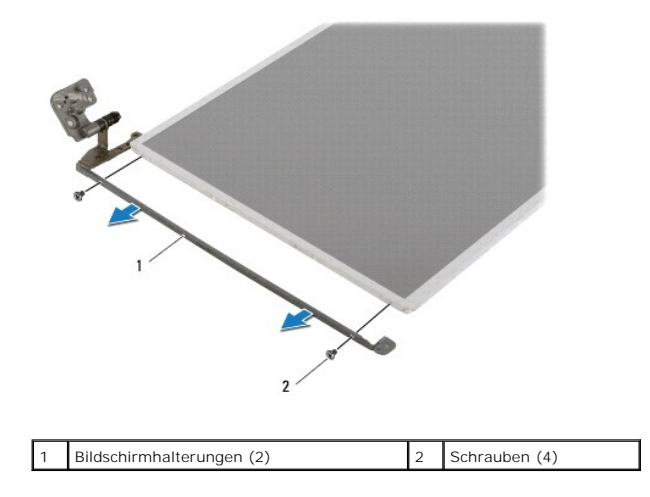

### **Erneutes Anbringen des Bildschirms**

1. Befolgen Sie die Anweisungen unter [Vorbereitung](file:///C:/data/systems/insM5030/ge/sm/before.htm#wp1435071).

- 2. Setzen Sie die vier Schrauben (zwei an beiden Seiten), mit denen die Bildschirmhalterungen am Bildschirm befestigt sind, wieder ein.
- 3. Verbinden Sie das Bildschirmkabel mit dem Anschluss der Bildschirmplatine und befestigen Sie es mit dem Klebeband.
- 4. Bringen Sie das Kamerakabel an der Rückseite des Bildschirms an.
- 5. Bringen Sie den Bildschirm auf der Bildschirmabdeckung an und schließen Sie das Kamerakabel am Anschluss des Kameramoduls an.
- 6. Richten Sie die Schraubenbohrungen des Bildschirms an den Schraubenbohrungen der Bildschirmabdeckung aus.
- 7. Befestigen Sie die acht Schrauben wieder, mit denen der Bildschirm an der Außenseite der Bildschirmabdeckung befestigt wird.
- 8. Bringen Sie die Bildschirmblende wieder an (siehe [Erneutes Anbringen der Bildschirmblende](#page-15-2)).
- 9. Bauen Sie die Bildschirmbaugruppe ein (siehe [Erneutes Anbringen der Bildschirmbaugruppe](#page-14-2)).

VORSICHT: Befestigen Sie vor dem Einschalten des Computers wieder alle Schrauben und stellen Sie sicher, dass keine verloren gegangenen<br><mark>Schrauben im Innern des Computers zurückbleiben. Andernfalls kann der Computer beschä</mark>

#### <span id="page-18-0"></span> **Festplattenlaufwerk Service-Handbuch für Dell™ Inspiron™ N5020/M5030/N5030**

- $\bullet$  Entfernen des Festplattenlaufwerks
- **Erneutes Anbringen des Festplatter**
- $\mathbb{A}$ WARNUNG: Bevor Sie Arbeiten im Inneren des Computers ausführen, lesen Sie zunächst die im Lieferumfang des Computers enthaltenen<br>Sicherheitshinweise. Zusätzliche Informationen zur bestmöglichen Einhaltung der Sicherheitsri **Betriebsbestimmungen unter www.dell.com/regulatory\_compliance.**
- $\Lambda$ **WARNUNG: Wenn Sie das Festplattenlaufwerk aus dem Computer entfernen und das Laufwerk noch heiß ist, berühren Sie nicht das Metallgehäuse des Laufwerks.**
- VORSICHT: **Reparaturen am Computer sollten nur von einem zertifizierten Servicetechniker durchgeführt werden. Schäden durch nicht von Dell™<br>genehmigte Wartungsversuche werden nicht durch die Garantie abgedeckt.**
- **[VORSICHT: Zum Vermeiden von Datenverlust schalten Sie den Computer vor dem Entfernen des Festplattenlaufwerks aus \(siehe Ausschalten des](file:///C:/data/systems/insM5030/ge/sm/before.htm#wp1435089)  Computers). Entfernen Sie die Festplatte nicht, während der Computer eingeschaltet ist oder sich im Energiesparmodus befindet.**
- **VORSICHT: Zum Vermeiden elektrostatischer Entladungen erden Sie sich mittels eines Erdungsarmbandes oder durch regelmäßiges Berühren einer nicht lackierten Metallfläche am Computer (beispielsweise eines Anschlusses an Ihrem Computer).**
- **VORSICHT: Festplattenlaufwerke sind äußerst empfindlich. Handhaben Sie das Laufwerk mit besonderer Sorgfalt.**
- **VORSICHT: Zum Vermeiden von Schäden an der Systemplatine entfernen Sie den Hauptakku (siehe [Entfernen der Batterie](file:///C:/data/systems/insM5030/ge/sm/removeba.htm#wp1185372)), bevor Sie am Innern des Computers arbeiten.**

**ANMERKUNG:** Dell übernimmt keine Garantie für Festplatten anderer Hersteller und bietet keine Unterstützung bei Problemen mit Produkten anderer ersteller

**ANMERKUNG:** Wenn Sie ein Laufwerk installieren, das nicht von Dell stammt, müssen Sie auf diesem Laufwerk ein Betriebssystem, Treiber und Programme installieren.

### <span id="page-18-1"></span>**Entfernen des Festplattenlaufwerks**

- 1. Befolgen Sie die Anweisungen unter [Vorbereitung](file:///C:/data/systems/insM5030/ge/sm/before.htm#wp1435071).
- 2. Entfernen Sie den Akku (siehe [Entfernen der Batterie\)](file:///C:/data/systems/insM5030/ge/sm/removeba.htm#wp1185372).
- 3. Entfernen Sie die Tastatur (siehe [Entfernen der Tastatur\)](file:///C:/data/systems/insM5030/ge/sm/keyboard.htm#wp1184546).
- 4. Entfernen Sie die beiden Schrauben, mit denen das Festplattenlaufwerk am Computersockel befestigt ist.

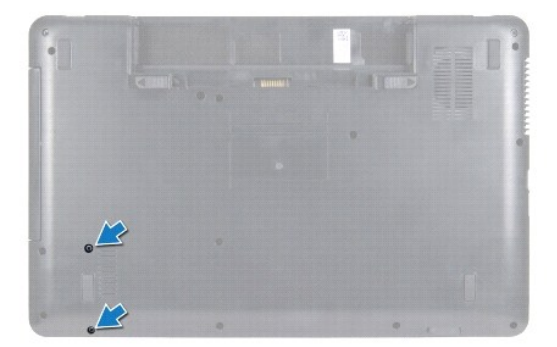

- 5. Entfernen Sie die Handballenstütze (siehe [Entfernen der Handballenstütze](file:///C:/data/systems/insM5030/ge/sm/palmrest.htm#wp1044787)).
- VORSICHT: Wenn sich die Festplatte nicht im Computer befindet, bewahren Sie sie in einer Antistatikverpackung auf (siehe "Schutz gegen<br>elektrostatische Entladung" in den im Lieferumfang Ihres Computers enthaltenen Sicherhe
- 6. Schieben Sie das Festplattenlaufwerk vom Festplattenanschluss auf der Systemplatine weg.
- 7. Heben Sie das Festplattenlaufwerk aus dem Schacht des Festplattenlaufwerks heraus.

<span id="page-19-1"></span>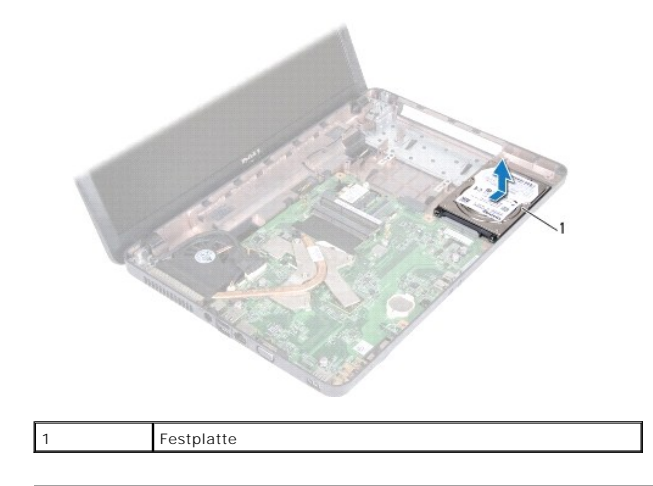

### <span id="page-19-0"></span>**Erneutes Anbringen des Festplattenlaufwerks**

- 1. Befolgen Sie die Anweisungen unter [Vorbereitung](file:///C:/data/systems/insM5030/ge/sm/before.htm#wp1435071).
- 2. Nehmen Sie das neue Festplattenlaufwerk aus seiner Verpackung. Heben Sie die Originalverpackung für den Fall auf, dass das Laufwerk gelagert oder eingeschickt werden muss.
- 3. Schieben Sie das Festplattenlaufwerk in den Schacht des Festplattenlaufwerks und schieben Sie es in Richtung des Anschlusses, bis es einwandfrei sitzt.
- 4. Drehen Sie den Computer um und bringen Sie die beiden Schrauben wieder an, mit denen das Festplattenlaufwerk am Computer befestigt ist.
- 5. Bauen Sie die Handballenstütze wieder ein (siehe [Erneutes Anbringen der Handballenstütze](file:///C:/data/systems/insM5030/ge/sm/palmrest.htm#wp1051018)).
- 6. Bauen Sie die Tastatur wieder ein (siehe [Erneutes Anbringen der Tastatur](file:///C:/data/systems/insM5030/ge/sm/keyboard.htm#wp1179994)).
- 7. Setzen Sie den Akku wieder ein (siehe [Erneutes Einsetzen des Akkus\)](file:///C:/data/systems/insM5030/ge/sm/removeba.htm#wp1185330).
- VORSICHT: Befestigen Sie vor dem Einschalten des Computers wieder alle Schrauben und stellen Sie sicher, dass keine verloren gegangenen<br><mark>Schrauben im Innern des Computers zurückbleiben. Andernfalls kann der Computer beschä</mark>
- 8. Installieren Sie nach Bedarf das Betriebssystem für den Computer. Informationen zum Wiederherstellen des Betriebssystems finden Sie im *Setup- Handbuch*.
- 9. Installieren Sie nach Bedarf die Treiber und Dienstprogramme für den Computer.

#### <span id="page-20-0"></span> **Betriebsschaltermodul Service-Handbuch für Dell™ Inspiron™ N5020/M5030/N5030**

- **C** Entfernen des Betriebsschaltermoduls
- **Erneutes Anbringen des Betriebsschaltermodule**
- WARNUNG: Bevor Sie Arbeiten im Inneren des Computers ausführen, lesen Sie zunächst die im Lieferumfang des Computers enthaltenen<br>Sicherheitshinweise. Zusätzliche Informationen zur bestmöglichen Einhaltung der Sicherheitsri **Betriebsbestimmungen unter www.dell.com/regulatory\_compliance.**
- **VORSICHT: Reparaturen am Computer sollten nur von einem zertifizierten Servicetechniker durchgeführt werden. Schäden durch nicht von Dell™ genehmigte Wartungsversuche werden nicht durch die Garantie abgedeckt.**
- VORSICHT: Zum Vermeiden elektrostatischer Entladungen erden Sie sich mittels eines Erdungsarmbandes oder durch regelmäßiges Berühren<br>einer nicht lackierten Metallfläche am Computer (beispielsweise eines Anschlusses an Ihre

**VORSICHT: Zum Vermeiden von Schäden an der Systemplatine entfernen Sie den Hauptakku (siehe [Entfernen der Batterie](file:///C:/data/systems/insM5030/ge/sm/removeba.htm#wp1185372)), bevor Sie am Innern des Computers arbeiten.**

### <span id="page-20-1"></span>**Entfernen des Betriebsschaltermoduls**

- 1. Befolgen Sie die Anweisungen unter [Vorbereitung](file:///C:/data/systems/insM5030/ge/sm/before.htm#wp1435071).
- 2. Entfernen Sie den Akku (siehe [Entfernen der Batterie\)](file:///C:/data/systems/insM5030/ge/sm/removeba.htm#wp1185372).
- 3. Entfernen Sie die Tastatur (siehe [Entfernen der Tastatur\)](file:///C:/data/systems/insM5030/ge/sm/keyboard.htm#wp1184546).
- 4. Entfernen Sie die Handballenstütze (siehe [Entfernen der Handballenstütze](file:///C:/data/systems/insM5030/ge/sm/palmrest.htm#wp1044787)).
- 5. Drehen Sie die Handballenstütze um.
- 6. Entfernen Sie die Schraube, mit der das Betriebsschaltermodul an der Handballenstütze befestigt ist.
- 7. Heben Sie die Betriebsschalterkabel von der Handballenstütze ab.
- 8. Heben Sie das Betriebsschaltermodul an und schieben Sie es unter dem Freigabehebel heraus.

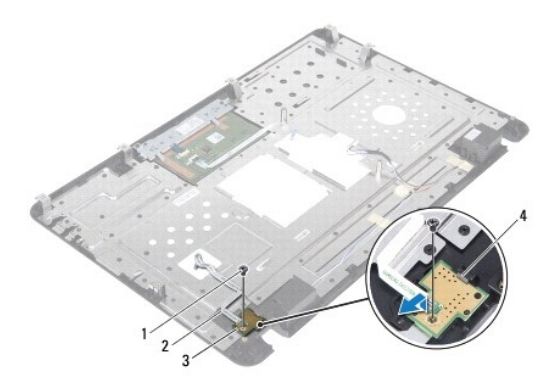

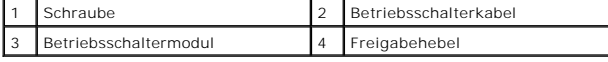

### <span id="page-20-2"></span>**Erneutes Anbringen des Betriebsschaltermoduls**

- 1. Befolgen Sie die Anweisungen unter [Vorbereitung](file:///C:/data/systems/insM5030/ge/sm/before.htm#wp1435071).
- 2. Schieben Sie das Betriebsschaltermodul unter dem Freigabehebel heraus und richten Sie die Schraubenbohrung auf dem Betriebsschaltermodul an der Schraubenbohrung auf der Handballenstütze aus.
- 3. Bringen Sie die Schraube wieder an, mit der das Betriebsschaltermodul an der Handballenstütze befestigt wird.
- 4. Bringen Sie das Betriebsschalterkabel an der Handballenstütze an.
- 5. Bauen Sie die Handballenstütze wieder ein (siehe [Erneutes Anbringen der Handballenstütze](file:///C:/data/systems/insM5030/ge/sm/palmrest.htm#wp1051018)).
- 6. Bauen Sie die Tastatur wieder ein (siehe [Erneutes Anbringen der Tastatur](file:///C:/data/systems/insM5030/ge/sm/keyboard.htm#wp1179994)).
- 7. Setzen Sie den Akku wieder ein (siehe [Erneutes Einsetzen des Akkus\)](file:///C:/data/systems/insM5030/ge/sm/removeba.htm#wp1185330).

VORSICHT: Befestigen Sie vor dem Einschalten des Computers wieder alle Schrauben und stellen Sie sicher, dass keine verloren gegangenen<br><mark>Schrauben im Innern des Computers zurückbleiben. Andernfalls kann der Computer beschä</mark>

#### <span id="page-22-0"></span> **Tastatur**

**Service-Handbuch für Dell™ Inspiron™ N5020/M5030/N5030** 

- **C**Entfernen der Tastatur
- **C** Erneutes Anbringen der Tastatur
- WARNUNG: Bevor Sie Arbeiten im Inneren des Computers ausführen, lesen Sie zunächst die im Lieferumfang des Computers enthaltenen<br>Sicherheitshinweise. Zusätzliche Informationen zur bestmöglichen Einhaltung der Sicherheitsri **Betriebsbestimmungen unter www.dell.com/regulatory\_compliance.**
- **VORSICHT: Reparaturen am Computer sollten nur von einem zertifizierten Servicetechniker durchgeführt werden. Schäden durch nicht von Dell™ genehmigte Wartungsversuche werden nicht durch die Garantie abgedeckt.**
- VORSICHT: Zum Vermeiden elektrostatischer Entladungen erden Sie sich mittels eines Erdungsarmbandes oder durch regelmäßiges Berühren<br>einer nicht lackierten Metallfläche am Computer (beispielsweise eines Anschlusses an Ihre
- **VORSICHT: Zum Vermeiden von Schäden an der Systemplatine entfernen Sie den Hauptakku (siehe [Entfernen der Batterie](file:///C:/data/systems/insM5030/ge/sm/removeba.htm#wp1185372)), bevor Sie am Innern des Computers arbeiten.**

### <span id="page-22-1"></span>**Entfernen der Tastatur**

- 1. Befolgen Sie die Anweisungen unter [Vorbereitung](file:///C:/data/systems/insM5030/ge/sm/before.htm#wp1435071).
- 2. Entfernen Sie den Akku (siehe [Entfernen der Batterie\)](file:///C:/data/systems/insM5030/ge/sm/removeba.htm#wp1185372).
- 3. Entfernen Sie die zwei Schrauben, mit denen die Tastatur am Computersockel befestigt ist.

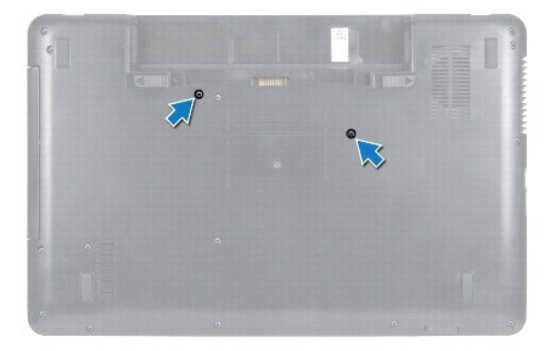

- 4. Drehen Sie den Computer mit der Oberseite nach oben und öffnen Sie den Bildschirm so weit, wie es geht.
- **VORSICHT: Die Tasten der Tastatur sind äußerst empfindlich, lösen sich leicht und das Ersetzen kann sehr zeitaufwändig sein. Entfernen Sie die Tastatur vorsichtig und gehen Sie sorgsam mit ihr um.**
- 5. Schieben Sie einen Stift auf Kunststoff zwischen die Tastatur und die Handballenstütze. Lösen Sie die Tastatur und heben Sie sie an, um sie aus den drei Halterungen auf der Handballenstütze zu lösen.
- 6. Heben Sie die Tastatur an und schieben Sie die fünf Halterungen an der unteren Seite der Tastatur aus den Steckplätzen an der Handballenstütze.

<span id="page-23-0"></span>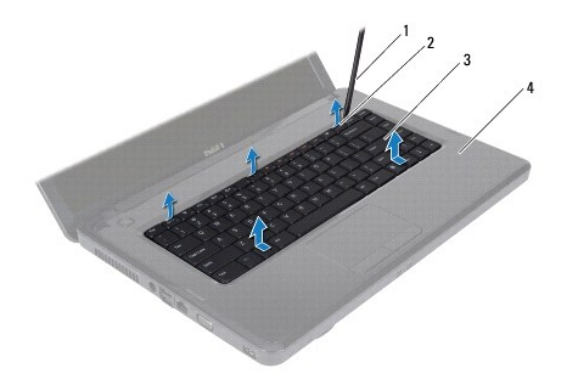

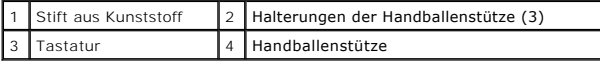

- 7. Schieben Sie die Tastatur in Richtung des Bildschirms, ohne fest daran zu ziehen.
- 8. Heben Sie die Anschlusslasche des Tastaturkabels an und ziehen Sie am Kabel, um es vom Stecker auf der Systemplatine zu trennen.
- 9. Heben Sie die Tastatur aus dem Computer.

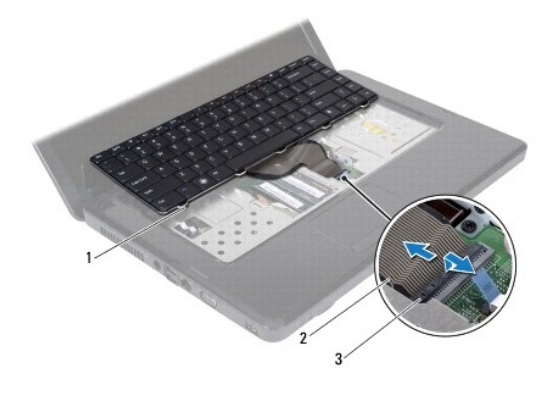

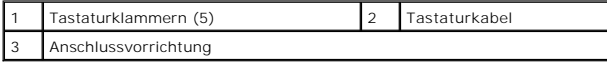

### <span id="page-23-1"></span>**Erneutes Anbringen der Tastatur**

- 1. Befolgen Sie die Anweisungen unter [Vorbereitung](file:///C:/data/systems/insM5030/ge/sm/before.htm#wp1435071).
- 2. Schieben Sie das Tastaturkabel in den Anschluss an der Systemplatine und befestigen Sie es anschließend, indem Sie die Anschlussvorrichtung herunterdrücken.
- 3. Schieben Sie die fünf Halterungen an der unteren Seite der Tastatur in die Steckplätze der Handballenstütze.
- 4. Drücken Sie vorsichtig auf die Kanten der Tastatur, um sie unter den drei Halterungen an der Handballenstütze einrasten zu lassen.
- 5. Schließen Sie den Bildschirm und drehen Sie den Computer um.
- 6. Bringen Sie die beiden Schrauben wieder an, mit denen die Tastatur am Computersockel befestigt ist.
- 7. Setzen Sie den Akku wieder ein (siehe [Erneutes Einsetzen des Akkus\)](file:///C:/data/systems/insM5030/ge/sm/removeba.htm#wp1185330).
- VORSICHT: Befestigen Sie vor dem Einschalten des Computers wieder alle Schrauben und stellen Sie sicher, dass keine verloren gegangenen<br><mark>Schrauben im Innern des Computers zurückbleiben. Andernfalls kann der Computer beschä</mark>

### <span id="page-25-0"></span> **Speichermodul(e)**

**Service-Handbuch für Dell™ Inspiron™ N5020/M5030/N5030** 

- $\bullet$  Entfernen von Speichermodulen
- **Erneutes Anbringen der Speich**
- $\mathbb{A}$ WARNUNG: Bevor Sie Arbeiten im Inneren des Computers ausführen, lesen Sie zunächst die im Lieferumfang des Computers enthaltenen<br>Sicherheitshinweise. Zusätzliche Informationen zur bestmöglichen Einhaltung der Sicherheitsri **Betriebsbestimmungen unter www.dell.com/regulatory\_compliance.**
- **VORSICHT: Reparaturen am Computer sollten nur von einem zertifizierten Servicetechniker durchgeführt werden. Schäden durch nicht von Dell™ genehmigte Wartungsversuche werden nicht durch die Garantie abgedeckt.**
- VORSICHT: Zum Vermeiden elektrostatischer Entladungen erden Sie sich mittels eines Erdungsarmbandes oder durch regelmäßiges Berühren<br>einer nicht lackierten Metallfläche am Computer (beispielsweise eines Anschlusses an Ihre
- **VORSICHT: Zum Vermeiden von Schäden an der Systemplatine entfernen Sie den Hauptakku (siehe [Entfernen der Batterie](file:///C:/data/systems/insM5030/ge/sm/removeba.htm#wp1185372)), bevor Sie am Innern des Computers arbeiten.**

Der Systemspeicher lässt sich durch die Installation von Speichermodulen auf der Systemplatine vergrößern. Informationen zu den von Ihrem Computer<br>unterstützten Speichertypen finden Sie in Ihrem *Setup-Handbuch* unter "Tec

**ANMERKUNG:** Von Dell™ erworbene Speichermodule sind in die Garantie eingeschlossen.

Ihr Computer verfügt über zwei für den Benutzer zugängliche SODIMM-Anschlüsse.

### <span id="page-25-1"></span>**Entfernen von Speichermodulen**

- 1. Befolgen Sie die Anweisungen unter [Vorbereitung](file:///C:/data/systems/insM5030/ge/sm/before.htm#wp1435071).
- 2. Entfernen Sie den Akku (siehe [Entfernen der Batterie\)](file:///C:/data/systems/insM5030/ge/sm/removeba.htm#wp1185372).
- 3. Entfernen Sie die Tastatur (siehe [Entfernen der Tastatur\)](file:///C:/data/systems/insM5030/ge/sm/keyboard.htm#wp1184546).
- **VORSICHT: Drücken Sie die Klammern, die das Speichermodul sichern, nicht mit einem Werkzeug auseinander, um eine Beschädigung des Speichermoduls zu vermeiden.**
- 4. Drücken Sie die Sicherungsklammern auf beiden Seiten des Speichermodulsockels vorsichtig mit den Fingerspitzen auseinander, bis das Modul herausspringt.
- 5. Entfernen Sie das Speichermodul aus dem Speichermodulanschluss.

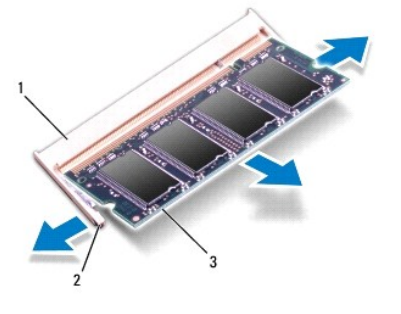

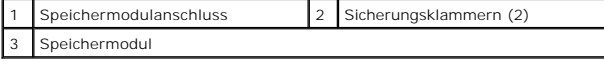

### <span id="page-25-2"></span>**Erneutes Anbringen der Speichermodule**

VORSICHT: **Wenn in zwei Steckplätzen Speichermodule installiert werden sollen, muss zuerst ein Speichermodul im Steckplatz mit der<br>Bezeichnung "DIMM A" und danach das zweite Modul im Steckplatz mit der Bezeichnung "DIMM B"** 

- 1. Befolgen Sie die Anweisungen unter [Vorbereitung](file:///C:/data/systems/insM5030/ge/sm/before.htm#wp1435071).
- 2. Richten Sie die Kerbe am Speichermodul an der Klammer im Speichermodulanschluss aus.
- 3. Schieben Sie das Speichermodul in einem Winkel von 45 Grad fest in den Anschluss und drücken Sie es nach unten, bis es mit einem Klicken einrattet.<br>Wenn kein Klicken zu vernehmen ist, entfernen Sie das Modul und install
	- **ANMERKUNG:** Falls das Speichermodul nicht korrekt installiert wurde, startet der Computer unter Umständen nicht ordnungsgemäß.

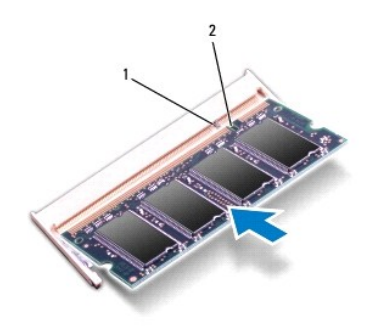

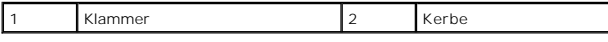

4. Bauen Sie die Tastatur wieder ein (siehe [Erneutes Anbringen der Tastatur](file:///C:/data/systems/insM5030/ge/sm/keyboard.htm#wp1179994)).

5. Setzen Sie den Akku wieder ein (siehe [Erneutes Einsetzen des Akkus\)](file:///C:/data/systems/insM5030/ge/sm/removeba.htm#wp1185330).

VORSICHT: Befestigen Sie vor dem Einschalten des Computers wieder alle Schrauben und stellen Sie sicher, dass keine verloren gegangenen<br><mark>Schrauben im Innern des Computers zurückbleiben. Andernfalls kann der Computer beschä</mark>

6. Schalten Sie den Computer ein.

Beim Neustart des Computers wird das Speichermodul erkannt und die Systemkonfigurationsdaten werden automatisch aktualisiert.

So stellen Sie fest, welcher Speicher in dem Computer installiert ist:

*Windows*® *7*:

Klicken Sie auf **Start** ® **Systemsteuerung**® **System und Sicherheit**® **System**.

*Windows Vista*®:

Klicken Sie auf **Start** ® **Hilfe und Support**® **Dell System Information**.

#### <span id="page-27-0"></span> **Wireless-Mini-Card Service-Handbuch für Dell™ Inspiron™ N5020/M5030/N5030**

- [Entfernen der Wireless-Karte](#page-27-1)
- [Erneutes Anbringen der Wireless-Mini-Card](#page-28-0)
- $\mathbb{A}$ WARNUNG: Bevor Sie Arbeiten im Inneren des Computers ausführen, lesen Sie zunächst die im Lieferumfang des Computers enthaltenen<br>Sicherheitshinweise. Zusätzliche Informationen zur bestmöglichen Einhaltung der Sicherheitsri **Betriebsbestimmungen unter www.dell.com/regulatory\_compliance.**
- **VORSICHT: Reparaturen am Computer sollten nur von einem zertifizierten Servicetechniker durchgeführt werden. Schäden durch nicht von Dell™ genehmigte Wartungsversuche werden nicht durch die Garantie abgedeckt.**
- VORSICHT: Zum Vermeiden elektrostatischer Entladungen erden Sie sich mittels eines Erdungsarmbandes oder durch regelmäßiges Berühren<br>einer nicht lackierten Metallfläche am Computer (beispielsweise eines Anschlusses an Ihre
- **VORSICHT: Zum Vermeiden von Schäden an der Systemplatine entfernen Sie den Hauptakku (siehe [Entfernen der Batterie](file:///C:/data/systems/insM5030/ge/sm/removeba.htm#wp1185372)), bevor Sie am Innern des Computers arbeiten.**
- VORSICHT: Wenn sich die Wireless-Mini-Card nicht im Computer befindet, bewahren Sie sie in einer Antistatikverpackung auf (siehe "Schutz<br>gegen elektrostatische Entladung" in den im Lieferumfang Ihres Computers enthaltenen
- **ANMERKUNG:** Dell übernimmt keine Garantie für Wireless-Mini-Cards anderer Hersteller und bietet keine Unterstützung bei Problemen mit Wireless-Mini-Cards anderer Hersteller.

Wenn Sie zusammen mit Ihrem Computer eine Wireless-Mini-Card bestellt haben, ist die Karte bei der Lieferung bereits installiert.

D**er Computer unterstützt einen halben Mini**-Card-Steckplatz: "Wireless Local Area Network" (WLAN), Wi-Fi oder "Worldwide Interoperability for Microwave<br>Access" (WiMax).

**ANMERKUNG:** Je nach Konfiguration des Computers beim Kauf ist in dem Wireless-Mini-Card-Steckplatz möglicherweise keine Wireless-Mini-Card installiert.

### <span id="page-27-1"></span>**Entfernen der Wireless-Karte**

- 1. Befolgen Sie die Anweisungen unter [Vorbereitung](file:///C:/data/systems/insM5030/ge/sm/before.htm#wp1435071).
- 2. Entfernen Sie den Akku (siehe [Entfernen der Batterie\)](file:///C:/data/systems/insM5030/ge/sm/removeba.htm#wp1185372).
- 3. Entfernen Sie die Tastatur (siehe [Entfernen der Tastatur\)](file:///C:/data/systems/insM5030/ge/sm/keyboard.htm#wp1184546).
- 4. Trennen Sie das Antennenkabel von der Wireless-Mini-Card.

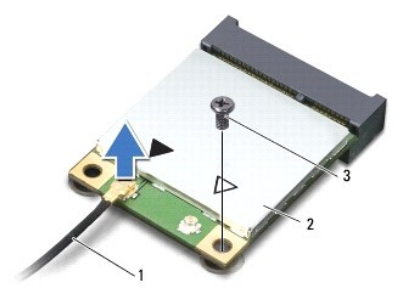

#### 1 Antennenkabel 2 Wireless-Mini-Card 3 Schraube

- 5. Entfernen Sie die Schraube, mit der die Wireless-Mini-Card am Anschluss auf der Systemplatine befestigt ist.
- 6. Heben Sie die Wireless-Mini-Card aus dem Systemplatinenanschluss.

<span id="page-28-1"></span>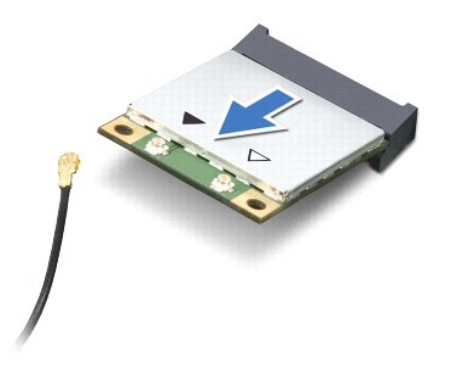

### <span id="page-28-0"></span>**Erneutes Anbringen der Wireless-Mini-Card**

- 1. Befolgen Sie die Anweisungen unter [Vorbereitung](file:///C:/data/systems/insM5030/ge/sm/before.htm#wp1435071).
- 2. Entnehmen Sie die neue Wireless-Mini-Card aus ihrer Verpackung.
- **VORSICHT: Schieben Sie die Wireless-Mini-Card mit gleichmäßiger Kraft an ihren Platz. Wird zu viel Kraft angewendet, kann der Anschluss beschädigt werden.**
- VORSICHT: Die Anschlüsse sind kodiert, um ein falsches Anschließen zu vermeiden. Wenn Sie beim Einstecken auf Widerstand stoßen, prüfen Sie<br>die Anschlüsse auf der Karte und auf der Systemplatine und richten Sie die Karte n
- **VORSICHT: Zum Vermeiden einer Beschädigung der Wireless-Mini-Card sollten Sie nie Kabel unter der Karte durchführen.**
- 3. Setzen Sie den Wireless-Mini-Card-Anschluss in einem Winkel von 45 Grad auf den Anschluss auf der Systemplatine auf.
- 4. Drücken Sie das andere Ende der Wireless-Mini-Card nach unten in den Steckplatz der Systemplatine und bringen Sie die Schraube, mit der die Mini-Card am Anschluss auf der Systemplatine befestigt ist, wieder an.
- 5. Schließen Sie das schwarze Antennenkabel an dem Anschluss an, der mit dem schwarzen Dreieck markiert ist.
- 6. Bauen Sie die Tastatur wieder ein (siehe [Erneutes Anbringen der Tastatur](file:///C:/data/systems/insM5030/ge/sm/keyboard.htm#wp1179994)).
- 7. Setzen Sie den Akku wieder ein (siehe [Erneutes Einsetzen des Akkus\)](file:///C:/data/systems/insM5030/ge/sm/removeba.htm#wp1185330).
- VORSICHT: Befestigen Sie vor dem Einschalten des Computers wieder alle Schrauben und stellen Sie sicher, dass keine verloren gegangenen<br><mark>Schrauben im Innern des Computers zurückbleiben. Andernfalls kann der Computer beschä</mark>
- 8. Installieren Sie die erforderlichen Treiber und Dienstprogramme für den Computer.

**ANMERKUNG:** Wenn Sie eine Wireless-Mini-Card eines Fremdherstellers installieren, müssen Sie auch die entsprechenden Treiber und Dienstprogramme installieren.

#### <span id="page-29-0"></span> **Optisches Laufwerk Service-Handbuch für Dell™ Inspiron™ N5020/M5030/N5030**

- **Entfernen des optischen Laufwerks**
- **Erneutes Anbringen des optischen**
- WARNUNG: Bevor Sie Arbeiten im Inneren des Computers ausführen, lesen Sie zunächst die im Lieferumfang des Computers enthaltenen<br>Sicherheitshinweise. Zusätzliche Informationen zur bestmöglichen Einhaltung der Sicherheitsri **Betriebsbestimmungen unter www.dell.com/regulatory\_compliance.**
- **VORSICHT: Reparaturen am Computer sollten nur von einem zertifizierten Servicetechniker durchgeführt werden. Schäden durch nicht von Dell™ genehmigte Wartungsversuche werden nicht durch die Garantie abgedeckt.**
- VORSICHT: Zum Vermeiden elektrostatischer Entladungen erden Sie sich mittels eines Erdungsarmbandes oder durch regelmäßiges Berühren<br>einer nicht lackierten Metallfläche am Computer (beispielsweise eines Anschlusses an Ihre
- **VORSICHT: Zum Vermeiden von Schäden an der Systemplatine entfernen Sie den Hauptakku (siehe [Entfernen der Batterie](file:///C:/data/systems/insM5030/ge/sm/removeba.htm#wp1185372)), bevor Sie am Innern des Computers arbeiten.**

### <span id="page-29-1"></span>**Entfernen des optischen Laufwerks**

- 1. Befolgen Sie die Anweisungen unter [Vorbereitung](file:///C:/data/systems/insM5030/ge/sm/before.htm#wp1435071).
- 2. Entfernen Sie den Akku (siehe [Entfernen der Batterie\)](file:///C:/data/systems/insM5030/ge/sm/removeba.htm#wp1185372).
- 3. Entfernen Sie die Tastatur (siehe [Entfernen der Tastatur\)](file:///C:/data/systems/insM5030/ge/sm/keyboard.htm#wp1184546).
- 4. Entfernen Sie die Schraube, die das optische Laufwerk am Computersockel hält.
- 5. Schieben Sie das optische Laufwerk aus seinem Schacht heraus.

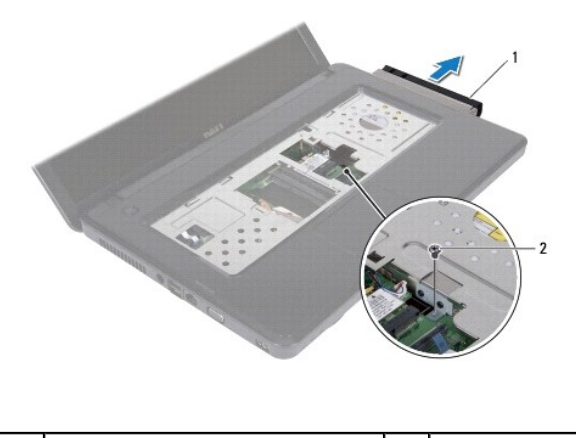

Optisches Laufwerk 2 Schraube

### <span id="page-29-2"></span>**Erneutes Anbringen des optischen Laufwerks**

- 1. Befolgen Sie die Anweisungen unter [Vorbereitung](file:///C:/data/systems/insM5030/ge/sm/before.htm#wp1435071).
- 2. Schieben Sie die optische Festplatte vollständig in den Schacht ein.
- 3. Befestigen Sie die Schraube wieder, mit der das optische Laufwerk am Computersockel befestigt wird.
- 4. Bauen Sie die Tastatur wieder ein (siehe [Erneutes Anbringen der Tastatur](file:///C:/data/systems/insM5030/ge/sm/keyboard.htm#wp1179994)).
- 5. Setzen Sie den Akku wieder ein (siehe [Erneutes Einsetzen des Akkus\)](file:///C:/data/systems/insM5030/ge/sm/removeba.htm#wp1185330).

VORSICHT: Befestigen Sie vor dem Einschalten des Computers wieder alle Schrauben und stellen Sie sicher, dass keine verloren gegangenen<br><mark>Schrauben im Innern des Computers zurückbleiben. Andernfalls kann der Computer beschä</mark>

### <span id="page-31-0"></span> **Handballenstütze**

**Service-Handbuch für Dell™ Inspiron™ N5020/M5030/N5030** 

- $\bullet$  Entfernen der Handballenstütze
- [Erneutes Anbringen der Handballenstütze](#page-32-1)
- $\Lambda$ WARNUNG: Bevor Sie Arbeiten im Inneren des Computers ausführen, lesen Sie zunächst die im Lieferumfang des Computers enthaltenen<br>Sicherheitshinweise. Zusätzliche Informationen zur bestmöglichen Einhaltung der Sicherheitsri **Betriebsbestimmungen unter www.dell.com/regulatory\_compliance.**
- **VORSICHT: Reparaturen am Computer dürfen nur von einem zertifizierten Servicetechniker durchgeführt werden. Schäden durch nicht von Dell™ genehmigte Wartungsversuche werden nicht durch die Garantie abgedeckt.**
- VORSICHT: Zum Vermeiden elektrostatischer Entladungen erden Sie sich mittels eines Erdungsarmbandes oder durch regelmäßiges Berühren<br>einer nicht lackierten Metallfläche am Computer (beispielsweise eines Anschlusses an Ihre
- **VORSICHT: Zum Vermeiden von Schäden an der Systemplatine entfernen Sie den Hauptakku (siehe [Entfernen der Batterie](file:///C:/data/systems/insM5030/ge/sm/removeba.htm#wp1185372)), bevor Sie am Innern des Computers arbeiten.**

### <span id="page-31-1"></span>**Entfernen der Handballenstütze**

- 1. Befolgen Sie die Anweisungen unter [Vorbereitung](file:///C:/data/systems/insM5030/ge/sm/before.htm#wp1435071).
- 2. Entfernen Sie den Akku (siehe [Entfernen der Batterie\)](file:///C:/data/systems/insM5030/ge/sm/removeba.htm#wp1185372).
- 3. Entfernen Sie die zehni Schrauben, mit denen die Handballenstütze am Computersockel befestigt ist.

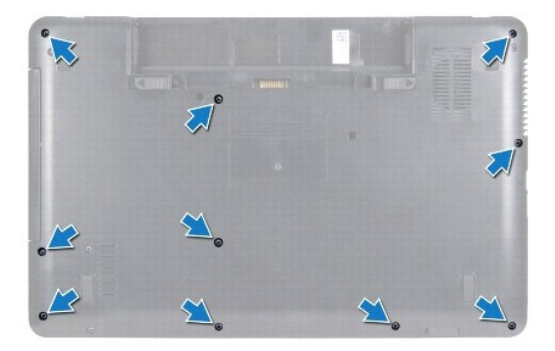

- 4. Entfernen Sie die Tastatur (siehe [Entfernen der Tastatur\)](file:///C:/data/systems/insM5030/ge/sm/keyboard.htm#wp1184546).
- **VORSICHT: Zum Vermeiden von Schäden an den Anschlüssen heben Sie die Anschlussvorrichtung an und entfernen die Kabel.**
- VORSICHT: Ziehen Sie beim Trennen des Geräts nur am Stecker oder an der Zuglasche und nicht am Kabel selbst. Manche Kabel besitzen einen<br>Stecker mit Sicherungsklammern. Wenn Sie ein solches Kabel abziehen, drücken Sie vor
- 5. Trennen Sie das Lautsprecherkabel vom Anschluss auf der Systemplatine.
- 6. Heben Sie die Anschlussvorrichtungen an und ziehen Sie an der Zuglasche, um das Touchpadkabel und das Betriebsschalterkabel von den Anschlüssen auf der Systemplatine zu trennen.

<span id="page-32-0"></span>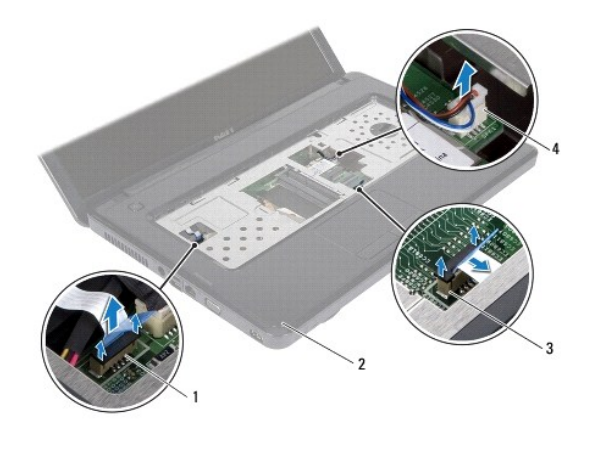

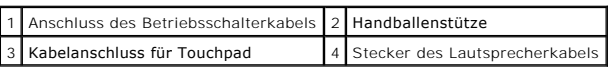

**VORSICHT: Trennen Sie die Handballenstütze vorsichtig vom Computersockel, um Beschädigungen an der Handballenstütze zu verhindern.**

7. Schieben Sie einen Stift aus Kunststoff zwischen den Computersockel und die Handballenstütze und drücken Sie die Handballenstütze aus dem Computersockel.

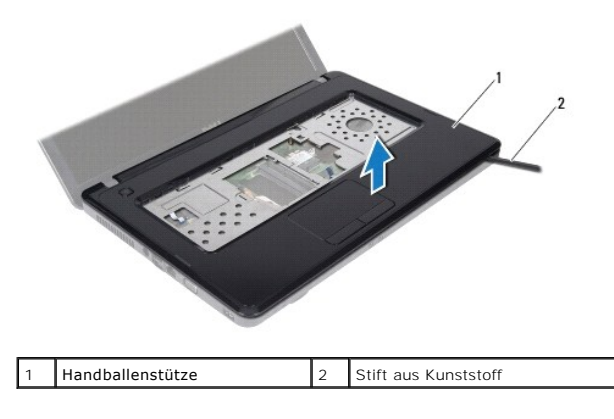

### <span id="page-32-1"></span>**Erneutes Anbringen der Handballenstütze**

- 1. Befolgen Sie die Anweisungen unter [Vorbereitung](file:///C:/data/systems/insM5030/ge/sm/before.htm#wp1435071).
- 2. Schieben Sie die Halterungen auf der Handballenstütze in die Steckplätze auf dem Computersockel und lassen Sie sie einrasten.
- 3. Schließen Sie das Lautsprecherkabel wieder an den Anschluss auf der Systemplatine an.
- 4. Schieben Sie das Touchpadkabel und das Betriebsschalterkabel in die Anschlüsse auf der Systemplatine und drücken Sie die Halterungen nach unten, um die Kabel zu befestigen.
- 5. Schließen Sie den Bildschirm und drehen Sie den Computer um.
- 6. Befestigen Sie die zehn Schrauben wieder, mit denen die Handballenstütze am Computersockel befestigt wird.
- 7. Bauen Sie die Tastatur wieder ein (siehe [Erneutes Anbringen der Tastatur](file:///C:/data/systems/insM5030/ge/sm/keyboard.htm#wp1179994)).
- 8. Setzen Sie den Akku wieder ein (siehe [Erneutes Einsetzen des Akkus\)](file:///C:/data/systems/insM5030/ge/sm/removeba.htm#wp1185330).

VORSICHT: Befestigen Sie vor dem Einschalten des Computers wieder alle Schrauben und stellen Sie sicher, dass keine verloren gegangenen<br><mark>Schrauben im Innern des Computers zurückbleiben. Andernfalls kann der Computer beschä</mark>

#### <span id="page-34-0"></span> **Akku**

**Service-Handbuch für Dell™ Inspiron™ N5020/M5030/N5030** 

- **Entfernen der Batterie**
- **O** Erneutes Einsetzen
- WARNUNG: Bevor Sie Arbeiten im Inneren des Computers ausführen, lesen Sie zunächst die im Lieferumfang des Computers enthaltenen<br>Sicherheitshinweise. Zusätzliche Informationen zur bestmöglichen Einhaltung der Sicherheitsri **Betriebsbestimmungen unter www.dell.com/regulatory\_compliance.**
- **VORSICHT: Reparaturen am Computer sollten nur von einem zertifizierten Servicetechniker durchgeführt werden. Schäden durch nicht von Dell™ genehmigte Wartungsversuche werden nicht durch die Garantie abgedeckt.**
- VORSICHT: Zum Vermeiden elektrostatischer Entladungen erden Sie sich mittels eines Erdungsarmbandes oder durch regelmäßiges Berühren<br>einer nicht lackierten Metallfläche am Computer (beispielsweise eines Anschlusses an Ihre

VORSICHT: Verwenden Sie ausschließlich Akkus für genau diesen Dell-Computer, um Beschädigungen des Computers zu vermeiden. Verwenden<br>Sie keine Akkus, die für andere Dell-Computer bestimmt sind.

### <span id="page-34-1"></span>**Entfernen der Batterie**

- 1. Befolgen Sie die Anweisungen unter [Vorbereitung](file:///C:/data/systems/insM5030/ge/sm/before.htm#wp1435071).
- 2. Fahren Sie den Computer herunter und drehen Sie ihn mit der Unterseite nach oben.
- 3. Schieben Sie den Akkuverriegelungsriegel in die entriegelte Position.
- 4. Schieben Sie die Akkufreigabevorrichtung zur Seite.
- 5. Drehen und ziehen Sie den Akku aus dem Akkufach heraus.

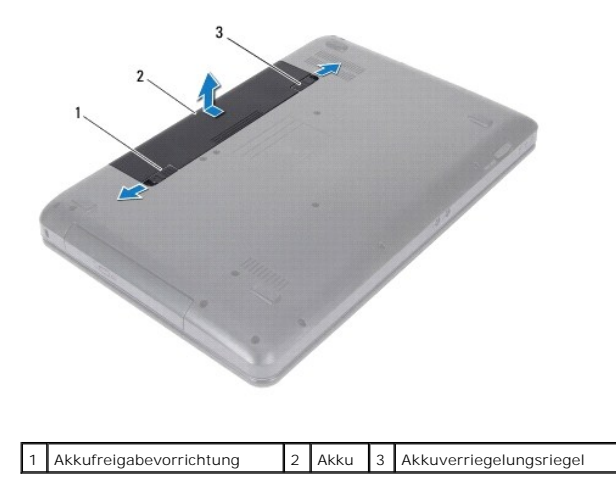

### <span id="page-34-2"></span>**Erneutes Einsetzen des Akkus**

- 1. Befolgen Sie die Anweisungen unter [Vorbereitung](file:///C:/data/systems/insM5030/ge/sm/before.htm#wp1435071).
- 2. Richten Sie die Aussparungen auf dem Akku an den Halterungen im Akkufach aus.
- 3. Schieben Sie den Akku in das Akkufach hinein, bis er einrastet.
- 4. Schieben Sie den Akkuverriegelungsriegel in die Position zum Verriegeln.

# <span id="page-35-0"></span> **Lautsprecher**

**Service-Handbuch für Dell™ Inspiron™ N5020/M5030/N5030** 

- **C** Entfernen des Lautsprechers
- **Erneutes Anbringen der Lauts**
- WARNUNG: Bevor Sie Arbeiten im Inneren des Computers ausführen, lesen Sie zunächst die im Lieferumfang des Computers enthaltenen<br>Sicherheitshinweise. Zusätzliche Informationen zur bestmöglichen Einhaltung der Sicherheitsri **Betriebsbestimmungen unter www.dell.com/regulatory\_compliance.**
- **VORSICHT: Reparaturen am Computer sollten nur von einem zertifizierten Servicetechniker durchgeführt werden. Schäden durch nicht von Dell™ genehmigte Wartungsversuche werden nicht durch die Garantie abgedeckt.**
- VORSICHT: Um elektrostatische Entladungen zu vermeiden, erden Sie sich mittels eines Erdungsarmbandes oder durch regelmäßiges Berühren<br>einer nicht lackierten Metallfläche am Computer (beispielsweise eines Anschlusses an Ih

**VORSICHT: Um Schäden an der Systemplatine zu vermeiden, entfernen Sie den Hauptakku (siehe [Entfernen der Batterie\)](file:///C:/data/systems/insM5030/ge/sm/removeba.htm#wp1185372), bevor Sie am Innern des Computers arbeiten.**

### <span id="page-35-1"></span>**Entfernen des Lautsprechers**

- 1. Befolgen Sie die Anweisungen unter [Vorbereitung](file:///C:/data/systems/insM5030/ge/sm/before.htm#wp1435071).
- 2. Entfernen Sie den Akku (siehe [Entfernen der Batterie\)](file:///C:/data/systems/insM5030/ge/sm/removeba.htm#wp1185372).
- 3. Entfernen Sie die Tastatur (siehe [Entfernen der Tastatur\)](file:///C:/data/systems/insM5030/ge/sm/keyboard.htm#wp1184546).
- 4. Entfernen Sie die Handballenstütze (siehe [Entfernen der Handballenstütze](file:///C:/data/systems/insM5030/ge/sm/palmrest.htm#wp1044787)).
- 5. Drehen Sie die Handballenstütze um.
- 6. Entfernen Sie die vier Schrauben, mit denen die Lautsprecher an der Handballenstütze befestigt sind.
- 7. Notieren Sie sich die Führung der Lautsprecherkabel. Entfernen Sie das Klebeband und heben Sie die Lautsprecher zusammen mit dem Kabel vom Computersockel.

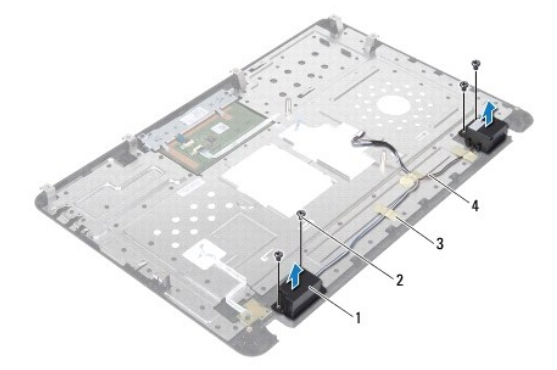

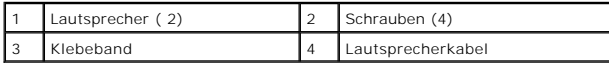

### <span id="page-35-2"></span>**Erneutes Anbringen der Lautsprecher**

- 1. Befolgen Sie die Anweisungen unter [Vorbereitung](file:///C:/data/systems/insM5030/ge/sm/before.htm#wp1435071).
- 2. Zur richtigen Positionierung der Lautsprecher auf der Handballenstütze verwenden Sie die Führungsstifte.
- 3. Befestigen Sie die vier Schrauben wieder, mit denen die Lautsprecher an der Handballenstütze befestigt sind.
- 4. Ziehen Sie das Lautsprecherkabel durch die Kabelführung und bringen Sie das Klebeband wieder an.
- 5. Bauen Sie die Handballenstütze wieder ein (siehe [Erneutes Anbringen der Handballenstütze](file:///C:/data/systems/insM5030/ge/sm/palmrest.htm#wp1051018)).
- 6. Bauen Sie die Tastatur wieder ein (siehe [Erneutes Anbringen der Tastatur](file:///C:/data/systems/insM5030/ge/sm/keyboard.htm#wp1179994)).
- 7. Setzen Sie den Akku wieder ein (siehe [Erneutes Einsetzen des Akkus\)](file:///C:/data/systems/insM5030/ge/sm/removeba.htm#wp1185330).

VORSICHT: Befestigen Sie vor dem Einschalten des Computers wieder alle Schrauben und stellen Sie sicher, dass keine verloren gegangenen<br><mark>Schrauben im Innern des Computers zurückbleiben. Andernfalls kann der Computer beschä</mark>

#### <span id="page-37-0"></span> **Systemplatine**

**Service-Handbuch für Dell™ Inspiron™ N5020/M5030/N5030** 

- **Entfernen der Systemplatine**
- **O** Erneutes Anbringen
- [Eingabe der Service Tag-Nummer im BIOS](#page-39-0)
- WARNUNG: Bevor Sie Arbeiten im Inneren des Computers ausführen, lesen Sie zunächst die im Lieferumfang des Computers enthaltenen<br>Sicherheitshinweise. Zusätzliche Informationen zur bestmöglichen Einhaltung der Sicherheitsri **Betriebsbestimmungen unter www.dell.com/regulatory\_compliance.**
- VORSICHT: **Reparaturen am Computer sollten nur von einem zertifizierten Servicetechniker durchgeführt werden. Schäden durch nicht von Dell™<br>genehmigte Wartungsversuche werden nicht durch die Garantie abgedeckt.**
- VORSICHT: Zum Vermeiden elektrostatischer Entladungen erden Sie sich mittels eines Erdungsarmbandes oder durch regelmäßiges Berühren<br>einer nicht lackierten Metallfläche am Computer (beispielsweise eines Anschlusses an Ihre
- **VORSICHT: Zum Vermeiden von Schäden an der Systemplatine entfernen Sie den Hauptakku (siehe [Entfernen der Batterie](file:///C:/data/systems/insM5030/ge/sm/removeba.htm#wp1185372)), bevor Sie am Innern des Computers arbeiten.**

### <span id="page-37-1"></span>**Entfernen der Systemplatine**

- 1. Befolgen Sie die Anweisungen unter [Vorbereitung](file:///C:/data/systems/insM5030/ge/sm/before.htm#wp1435071).
- 2. Entfernen Sie den Akku (siehe [Entfernen der Batterie\)](file:///C:/data/systems/insM5030/ge/sm/removeba.htm#wp1185372).
- 3. Entfernen Sie die Tastatur (siehe [Entfernen der Tastatur\)](file:///C:/data/systems/insM5030/ge/sm/keyboard.htm#wp1184546).
- 4. Entfernen Sie die Handballenstütze (siehe [Entfernen der Handballenstütze](file:///C:/data/systems/insM5030/ge/sm/palmrest.htm#wp1044787)).
- 5. Entfernen Sie die Speichermodule (siehe [Entfernen von Speichermodulen](file:///C:/data/systems/insM5030/ge/sm/memory.htm#wp1188237)).
- 6. Entfernen Sie die Festplatte (siehe [Entfernen des Festplattenlaufwerks](file:///C:/data/systems/insM5030/ge/sm/hdd.htm#wp1109848)).
- 7. Entfernen Sie das optische Laufwerk (siehe Entfernen des
- 8. Entfernen Sie die Mini-Card (siehe [Entfernen der Wireless-Karte\)](file:///C:/data/systems/insM5030/ge/sm/minicard.htm#wp1181758).
- 9. Entfernen Sie das Bluetooth-Modul (siehe [Entfernen des Bluetooth-Moduls](file:///C:/data/systems/insM5030/ge/sm/btooth.htm#wp1183032)).
- 10. Entfernen Sie den Prozessorkühlkörper (siehe [Entfernen des Prozessorkühlkörpers](file:///C:/data/systems/insM5030/ge/sm/cpucool.htm#wp1137247)).
- 11. Bauen Sie das Prozessormodul aus (siehe [Entfernen des Prozessormoduls\)](file:///C:/data/systems/insM5030/ge/sm/cpu.htm#wp1179979).
- 12. Entfernen Sie die Knopfzellenbatterie (siehe [Entfernen der Knopfzellenbatterie\)](file:///C:/data/systems/insM5030/ge/sm/coinbatt.htm#wp1179886).
- 13. Drücken Sie auf die im Medienkartenlesegerät installierten Karten, um sie auszuwerfen.
- 14. Entfernen Sie die zwei Schrauben, mit denen die Systemplatine am Computersockel befestigt ist.

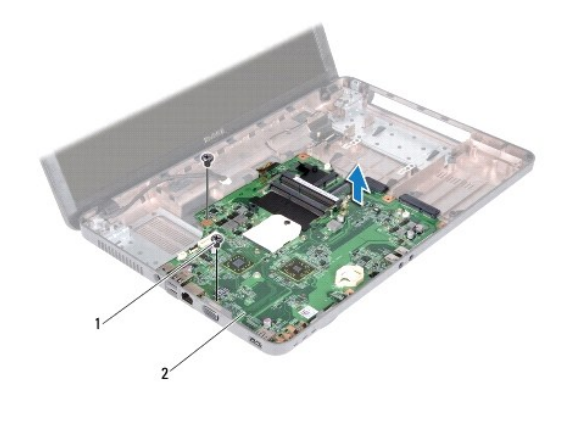

### Schrauben (2) 2 Systemplatine

15. Heben Sie die Systemplatinenbaugruppe aus dem Computersockel heraus.

# <span id="page-38-0"></span>**Erneutes Anbringen der Systemplatine**

- 1. Befolgen Sie die Anweisungen unter [Vorbereitung](file:///C:/data/systems/insM5030/ge/sm/before.htm#wp1435071).
- 2. Richten Sie die Anschlüsse auf der Systemplatine an den Steckplätzen auf dem Computersockel aus, und setzen Sie sie in den Computersockel ein.
- 3. Befestigen Sie die zwei Schrauben wieder, mit denen die Systemplatine am Computersockel befestigt wird.
- 4. Setzen Sie alle Karten oder Platzhalterkarten, die Sie entfernt haben, wieder in das Medienkartenlesegerät ein.
- 5. Setzen Sie die Knopfzellenbatterie wieder ein (siehe [Erneutes Einsetzen der Knopfzellenbatterie](file:///C:/data/systems/insM5030/ge/sm/coinbatt.htm#wp1183940)).
- 6. Bauen Sie das Prozessormodul wieder ein (siehe *Erneutes Anbringen des Prozessormoduls*).
- 7. Bauen Sie den Prozessorkühlkörper wieder ein (siehe [Erneutes Anbringen des Prozessorkühlkörpers](file:///C:/data/systems/insM5030/ge/sm/cpucool.htm#wp1122720)).
- 8. Bauen Sie das Bluetooth-Modul wieder ein (siehe [Erneutes Anbringen des Bluetooth-Moduls\)](file:///C:/data/systems/insM5030/ge/sm/btooth.htm#wp1182963).
- 9. Bauen Sie die Mini-Card wieder ein (siehe [Erneutes Anbringen der Wireless-](file:///C:/data/systems/insM5030/ge/sm/minicard.htm#wp1181828) Mini-Card).
- 10. Bauen Sie das optische Laufwerk wieder ein (siehe [Erneutes Anbringen des optischen Laufwerks\)](file:///C:/data/systems/insM5030/ge/sm/optical.htm#wp1052349)
- 11. Bauen Sie die Festplatte wieder ein (siehe [Erneutes Anbringen des Festplattenlaufwerks\)](file:///C:/data/systems/insM5030/ge/sm/hdd.htm#wp1187790).
- 12. Setzen die Sie Speichermodule wieder ein (siehe [Erneutes Anbringen der Speichermodule](file:///C:/data/systems/insM5030/ge/sm/memory.htm#wp1181089)).
- 13. Bauen Sie die Handballenstütze wieder ein (siehe [Erneutes Anbringen der Handballenstütze](file:///C:/data/systems/insM5030/ge/sm/palmrest.htm#wp1051018)).
- 14. Bauen Sie die Tastatur wieder ein (siehe [Erneutes Anbringen der Tastatur](file:///C:/data/systems/insM5030/ge/sm/keyboard.htm#wp1179994)).
- 15. Setzen Sie den Akku wieder ein (siehe [Erneutes Einsetzen des Akkus\)](file:///C:/data/systems/insM5030/ge/sm/removeba.htm#wp1185330).
- VORSICHT: Befestigen Sie vor dem Einschalten des Computers wieder alle Schrauben und stellen Sie sicher, dass keine verloren gegangenen<br><mark>Schrauben im Innern des Computers zurückbleiben. Andernfalls kann der Computer beschä</mark>
- 16. Schalten Sie den Computer ein.
	- **ANMERKUNG:** Nachdem Sie die Systemplatine wieder eingesetzt haben, geben Sie die Service-Tag-Nummer in das BIOS der Austauschsystemplatine<br>ein.

17. Geben Sie die Service-Tag-Nummer ein (siehe [Eingabe der Service Tag-](#page-39-0) Nummer im BIOS).

# <span id="page-39-1"></span><span id="page-39-0"></span>**Eingabe der Service Tag-Nummer im BIOS**

- 1. Vergewissern Sie sich, dass der Netzadapter angeschlossen und der Hauptakku ordnungsgemäß installiert sind.
- 2. Schalten Sie den Computer ein.
- 3. Drücken Sie während des POST-Vorgangs auf <F2>, um das System-Setup- Programm aufzurufen.
- 4. Navigieren Sie zur Sicherheits-Registerkarte und geben Sie die Service-Tag- Nummer in das Feld **Set Service Tag** (Set Service-Tag-Nummer) ein.